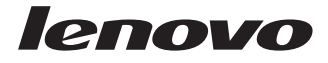

# ThinkCentre and Lenovo CD-RW/DVD-ROM Combination Drive (Serial ATA) Kullanıcı Kılavuzu

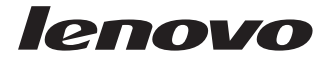

# ThinkCentre and Lenovo CD-RW/DVD-ROM Combination Drive (Serial ATA) Kullanıcı Kılavuzu

**Not:** Bu bilgileri ve desteklediği ürünü kullanmadan önce, Ek F, "Lenovo [Uluslararası](#page-44-0) Garanti [Bildirimi"](#page-44-0) (sayfa [F-1\)](#page-44-0), Ek G, "Özel [Notlar"](#page-68-0) (sayfa [G-1\)](#page-68-0) ve Ek H, "Elektronik Yayılım [Bildirimleri"](#page-70-0) (sayfa [H-1\)](#page-70-0) adlı eklerdeki bilgileri mutlaka okuyun.

**Birinci Basım (Eylül 2006)**

**© Copyright Lenovo 2006. Portions © Copyright International Business Machines Corporation 2004. Her hakkı saklıdır.**

# <span id="page-4-0"></span>**Güvenlik Bilgileri: Önce Bunu Okuyun**

Bu ürünü kurmadan Önce Güvenlik Bilgileri'ni okuyun.

#### مج، يجب قراءة دات السلامة

Antes de instalar este produto, leia as Informações de Segurança.

#### 在安装本产品之前, 请仔细阅读 Safety Information (安全信息)。

Prije instalacije ovog produkta obavezno pročitajte Sigurnosne Upute.

Před instalací tohoto produktu si přečtěte příručku bezpečnostních instrukcí.

Læs sikkerhedsforskrifterne, før du installerer dette produkt.

Ennen kuin asennat tämän tuotteen, lue turvaohjeet kohdasta Safety Information.

Avant d'installer ce produit, lisez les consignes de sécurité.

Vor der Installation dieses Produkts die Sicherheitshinweise lesen.

Πριν εγκαταστήσετε το προϊόν αυτό, διαβάστε τις πληροφορίες ασφάλειας (safety information).

לפני שתתקינו מוצר זה, קראו את הוראות הבטיחות.

### A termék telepítése előtt olvassa el a Biztonsági előírásokat!

Prima di installare questo prodotto, leggere le Informazioni sulla Sicurezza.

製品の設置の前に、安全情報をお読みください。

본 제품을 설치하기 전에 안전 정보를 읽으십시오.

Пред да се инсталира овој продукт, прочитајте информацијата за безбедност.

Lees voordat u dit product installeert eerst de veiligheidsvoorschriften.

Les sikkerhetsinformasjonen (Safety Information) før du installerer dette produktet.

Przed zainstalowaniem tego produktu, należy zapoznać się z książką "Informacje dotyczące bezpieczeństwa" (Safety Information).

Antes de instalar este produto, leia as Informações sobre Segurança.

Перед установкой продукта прочтите инструкции по технике безопасности.

Pred inštaláciou tohto zariadenia si pečítaje Bezpečnostné predpisy.

Pred namestitvijo tega proizvoda preberite Varnostne informacije.

Antes de instalar este producto lea la información de seguridad.

Läs säkerhetsinformationen innan du installerar den här produkten.

安裝本產品之前,請先閱讀「安全資訊」。

# <span id="page-6-0"></span>**Genel Güvenlik Yönergeleri**

Yaralanma ya da maddi zarar riskini azaltmak için her zaman aşağıdaki önlemleri alın.

# **Hizmet**

IBM Destek Merkezi tarafından belirtilmedikçe, bir ürünün bakımını kendiniz yapmayı denemeyin. Yalnızca, ürününüzü onarmak için onay almış bir hizmet sağlayıcısı kullanın.

**Not:** Ürünün bazı parçaları için model büyütme ya da değiştirme işlemleri yapılabilir. Bu parçalar CRU'lar (Müşteri Tarafından Değiştirilebilir Birimler) olarak adlandırılır. Lenovo, CRU'ları açık bir şekilde tanımlar ve müşterilerin bu tip parçaları değiştirmesinin uygun olduğu durumlarla ilgili yönergelerin yer aldığı çeşitli belgeler sağlar. Bu tür değiştirme işlemlerini gerçekleştirirken tüm yönergelere dikkatle uymanız gerekir. Değiştirme işlemini gerçekleştirmeden önce, her zaman, gücün kapalı olduğundan ve ürünün tüm güç kaynaklarıyla bağlantısının kesildiğinden emin olun. Başka sorunuz ya da endişeniz varsa, Müşteri Destek Merkezi ile iletişim kurun.

# **Güç Kabloları ve Güç Bağdaştırıcıları**

Yalnızca ürün üreticisi tarafından sağlanan güç kablolarını ve güç bağdaştırıcılarını kullanın.

Bir güç kablosunu hiçbir zaman, bir güç bağdaştırıcısının ya da başka bir nesnenin etrafına dolamayın. Bu şekilde dolanması, kablonun aşınmasına, kırılmasına ya da kıvrılmasına yol açacak bir şekilde kabloyu gerebilir. Bu durum bir güvenlik tehlikesi yaratır.

Kabloları her zaman, üzerinden yürünmeyecek, ayak altında kalmayacak ya da nesneler tarafından sıkıştırılmayacak bir şekilde döşeyin.

Kabloyu ve güç bağdaştırıcılarını sıvı maddelerden koruyun. Örneğin, kablonuzu ya da güç bağdaştırıcınızı hiçbir zaman lavobalara, borulara, tuvaletlere yakın yerlere ya da sıvı temizlik maddeleriyle temizlenen zeminlere koymayın. Sıvı maddeler, özellikle de kablo ya da güç bağdaştırıcısı yanlış kullanımdan dolayı gerginse, kısa devreye neden olabilir. Ayrıca, sıvı maddeler güç kablosu uçbirimlerinin ve/ya da bağdaştırıcı üzerindeki bağlaç uçbirimlerinin aşınmasına neden olarak aşırı ısınmaya yol açabilir.

Güç kablolarını ve sinyal kablolarını her zaman doğru sırayla bağlayın ve tüm güç kablosu bağlaçlarının yuvalarına güvenli ve tam olarak takıldığından emin olun.

AC giriş iğnelerinde aşınma görülen ve/ya da AC girişinde ya da herhangi bir yerinde aşırı ısınma (örneğin, deforme olmuş plastik) görülen güç bağdaştırıcılarını kullanmayın. <span id="page-7-0"></span>Uçlarından birindeki elektrik bağlantılarında aşınma ya da aşırı ısınma görülen ya da herhangi bir şekilde hasarlı görünen güç kablolarını kullanmayın.

## **Uzatma Kabloları ve İlgili Aygıtlar**

Kullandığınız uzatma kablolarının, ani akım değişikliğine karşı koruyucu aygıtların, kesintisiz güç kaynaklarının ve anahtarlı uzatma kablolarının, ürünün elektrik gereksinimlerini karşılayabilecek akımla kullanıldığından emin olun. Bu aygıtları hiçbir zaman aşırı yüklemeyin. Anahtarlı uzatma kabloları kullanılıyorsa, yük, anahtarlı uzatma kablosu giriş değerini aşmamalıdır. Güç yükleri, güç gereksinimleri ve giriş değerleriyle ilgili sorunuz olursa, ek bilgi için bir elektrik teknisyenine başvurun.

## **Fişler ve Prizler**

Bilgisayar donatınızla kullanmayı planladığınız bir priz (güç prizi) hasar görmüş ya da aşınmış görünüyorsa, yetkili bir elektrik teknisyeni tarafından değiştirilmeden prizi kullanmayın.

Fişi bükmeyin ya da değiştirmeyin. Fiş hasar görmüşse, değiştirmek için üreticiye başvurun.

Bazı ürünlerde üç geçme dişli fiş kullanılmıştır. Bu fiş yalnızca topraklanmış bir elektik prizine takılabilir. Bu bir güvenlik özelliğidir. Fişi topraklanmamış bir prize takmayı deneyerek, bu güvenlik özelliğini engellemiş olursunuz. Fişi prize takamıyorsanız, onaylanmış bir priz bağdaştırıcısı için ya da elinizdeki fişi bu güvenlik özelliğini geçerli kılan bir fişle değiştirmek için bir elektrik teknisyenine başvurun. Bir elektrik prizini hiçbir zaman aşırı yüklemeyin. Genel sistem yükü, şube devresi değerinin yüzde 80'ini aşmamalıdır. Güç yükleri ve şube devresi değerleriyle ilgili sorunuz olursa, ek bilgi için bir elektrik teknisyenine başvurun.

Kullandığınız güç prizinin tesisatının düzgün bir şekilde yapıldığından, kolay erişilebilir olduğundan ve donatıya yakın konumlandığından emin olun. Güç kablolarını, kabloları gerecek şekilde uzatmayın.

Donatıyı elektrik prizine dikkatlice takın ve çıkarın.

### **Piller**

Lenovo tarafından üretilen tüm kişisel bilgisayarlarda, sistem saatine güç sağlayan, yeniden doldurulamayan, madeni para büyüklüğünde bir pil bulunur. Ayrıca, dizüstü kişisel bilgisayarlar gibi birçok taşınabilir ürün, taşınır durumdayken sistem gücü sağlamak için yeniden doldurulabilir bir pil takımı kullanır. Ürününüzle kullanmanız için Lenovo tarafından sağlanan piller uyumluluk bakımından sınanmıştır ve yalnızca Lenovo onaylı parçalarla değiştirilebilir.

<span id="page-8-0"></span>Pilleri açmayı ya da pillere bakım yapmayı hiçbir zaman denemeyin. Pilleri ezmeyin, delmeyin ya da yakmayın ya da metal devrelere kısa devre yapmayın. Pili suya ya da diğer sıvı maddelere maruz bırakmayın. Pil takımını yalnızca, ürünle birlikte verilen belgelerdeki yönergelere göre yeniden doldurun.

Pilin yanlış ve kötü kullanılması pilin aşırı ısınmasına neden olarak, pil takımından ya da iç pilden gaz ya da alev "çıkmasına" yol açabilir. Piliniz hasar görürse ya da pilinizin boşaldığını ya da pil kablolarında yabancı maddelerin biriktiğini fark ederseniz, pili kullanmayı durdurun ve pil üreticisinden değiştirin.

Piller uzun süre kullanılmadıklarında özelliklerini kaybedebilir. Bazı yeniden doldurulabilir pillerde (özellikle Lityum İyon piller), pilin boşalmış bir durumda bırakılması pilin kısa devre yapma riskini artırarak pilin ömrünü kısaltabilir ve ayrıca, bir güvenlik tehlikesi de taşıyabilir. Yeniden doldurulabilir Lityum-İyon pilleri tamamen boşaltmayın ya da bu pilleri boşalmış halde saklamayın.

# **Isı ve Ürünün Havalandırılması**

Bilgisayarlar açık olduklarında ve piller dolarken ısı üretir. Dizüstü bilgisayarlar küçük boyutlarından dolayı büyük miktarda ısı üretir. Her zaman aşağıdaki temel önlemleri alın:

- v Bilgisayar çalışırken ya da pil dolarken, bilgisayarınızın tabanını, dizinizle ya da vücudunuzun herhangi bir bölgesiyle uzun süre temas edecek şekilde bırakmayın. Bilgisayarınız olağan çalışması sırasında ısı üretir, bu nedenle bilgisayarınızın vücutla uzun süre temas etmesi, rahatsızlığa ya da olası bir deri yanığına neden olabilir.
- v Yanıcı maddelerin yanında ya da patlayıcı madde olan ortamlarda bilgisayarınızı çalıştırmayın ya da pili doldurmayın.
- v Güvenlik, rahatlık ve güvenilir işleyiş için ürününüzde havalandırma yuvaları, fanlar ve/ya da ısı alıcıları bulunur. Bu aksamlar, ürünün bir yatak, kanepe, halı ya da başka bir esnek yüzeyin üzerine konulmasıyla bloke edilebilir. Bu aksamların hiçbirini bloke etmeyin, kapatmayın ya da devre dışı bırakmayın.

# **CD ve DVD Sürücüsü Güvenliği**

CD ve DVD sürücüleri, diskleri yüksek bir hızda döndürür. Bir CD ya da DVD çizilirse ya da fiziksel bir zarar görürse, CD sürücüsü kullanımdayken disk kırılabilir ya da parçalanabilir. Bu durum yüzünden ortaya çıkabilecek zararlara karşı korunmak ve makinenize zarar gelme riskini azaltmak için aşağıdaki önlemleri alın:

- v CD/DVD disklerini her zaman özgün ambalajlarında saklayın.
- v CD/DVD disklerini her zaman doğrudan güneş ışığından ve doğrudan ısı kaynaklarından uzak tutun.
- v CD/DVD disklerini kullanılmadıklarında bilgisayarınızdan çıkarın.
- v CD/DVD disklerini bükmeyin ya da bilgisayara ya da ambalajlarına yerleştirirken zorlamayın.

v Her kullanımdan önce CD/DVD disklerinizde çizik olup olmadığını denetleyin. Çizilmiş ya da hasar görmüş diskleri kullanmayın.

# **İçindekiler**

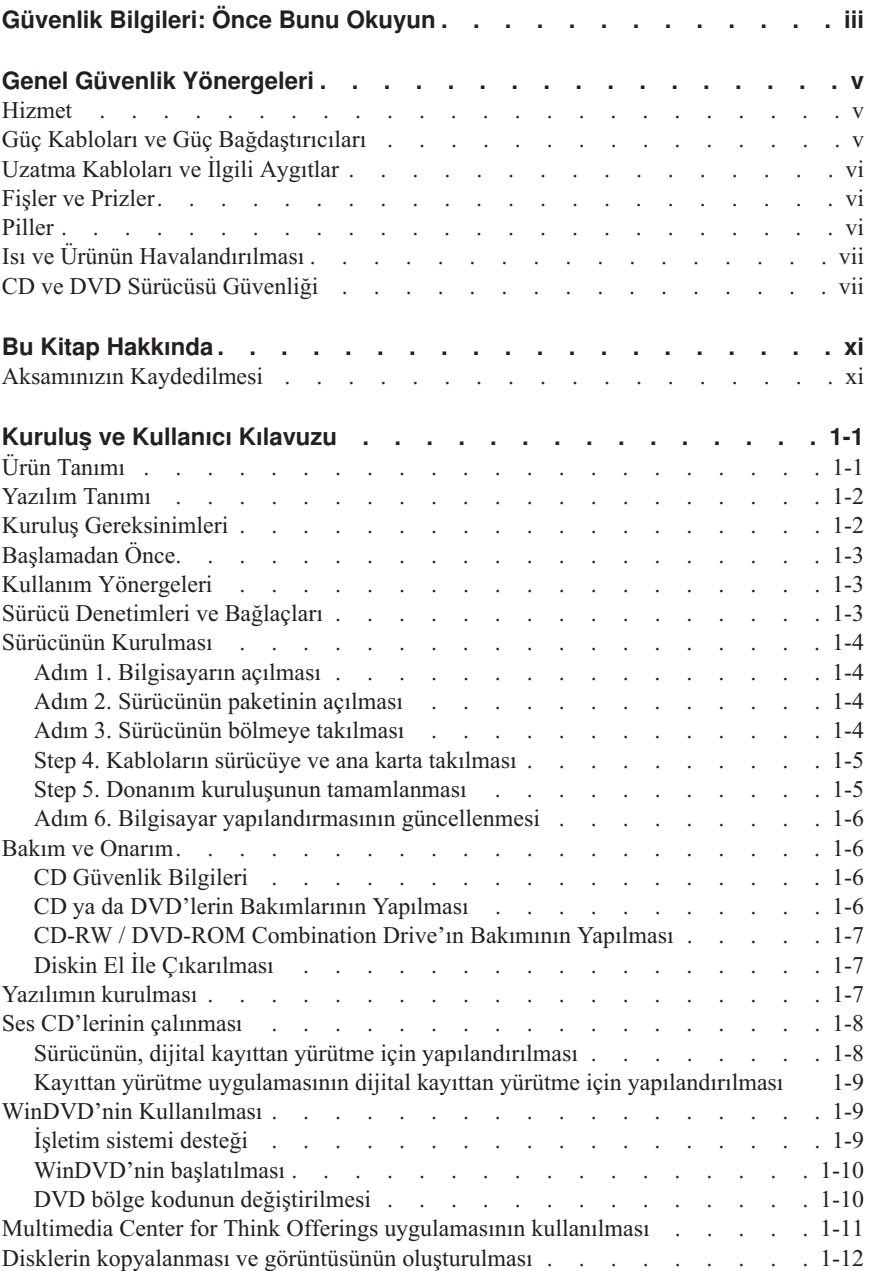

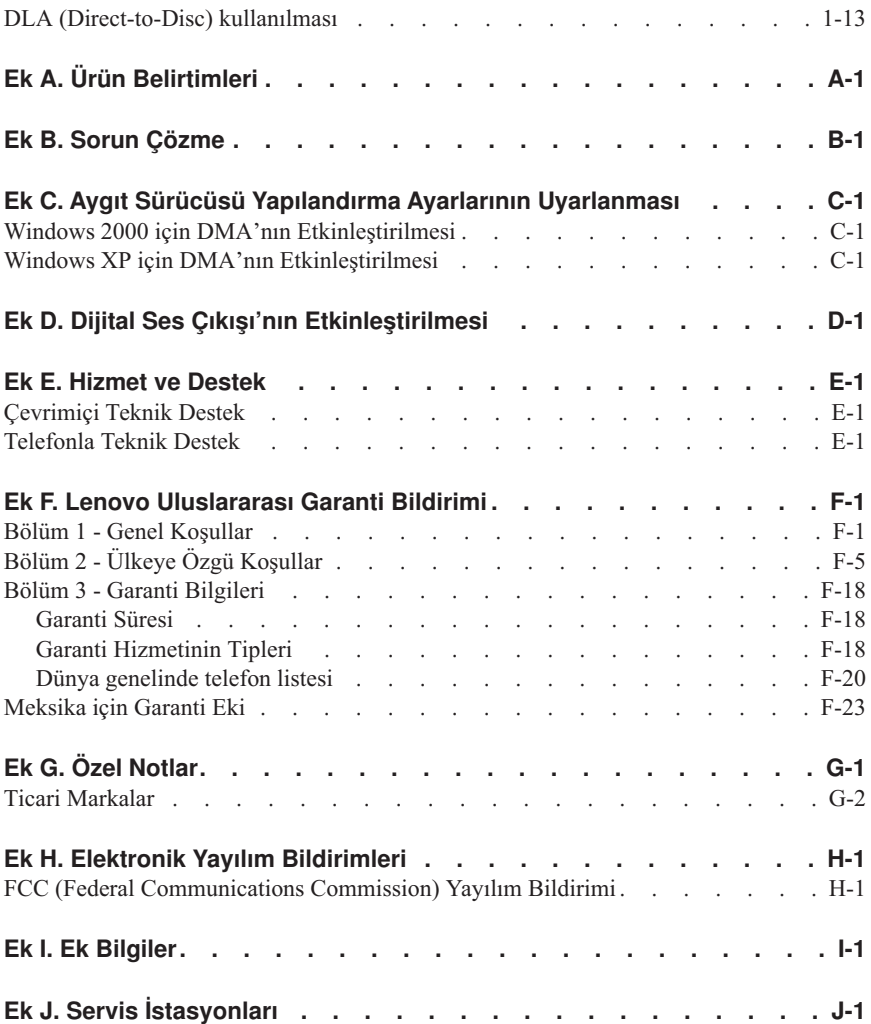

# <span id="page-12-0"></span>**Bu Kitap Hakkında**

Bu elkitabında, ThinkCentre® and Lenovo™ CD-RW/DVD-ROM Combination Drive (Serial ATA) ürününün kurulmasına ve kullanılmasına ilişkin yönergeler yer alır. Bu elkitabı aşağıdaki bölümlere ayrılır:

#### **Bölüm 1: Kuruluş ve kullanıcı kılavuzu**

Bu kılavuzda, aşağıdaki dillerde ürün tanımı ve kuruluş yönergeleri yer alır:

- Brezilya Portekizcesi
- Cekçe
- Ingilizce
- Fransızca
- v Almanca
- İtalyanca
- Japonca
- Basitleştirilmiş Çince
- Slovakça
- İspanyolca
- Geleneksel Çince
- Türkce

#### **Bölüm 2: Ekler**

Bu bölümde aygıt sürücüsü, sorun çözme, garanti ve destek bilgileri ile uyarı bilgileri yer alır.

**Not:** Bu elkitabındaki resimler, donanımınızdan biraz farklı olabilir.

### **Aksamınızın Kaydedilmesi**

Bu Lenovo ürününü aldığınız için teşekkür ederiz. Lenovo'dan gelecekte daha iyi hizmet alabilmeniz için ürününüzü kaydetmek ve gerekli bilgileri vermek üzere lütfen birkaç dakikanızı ayırın. Sizin görüşleriniz, sizin için önemli olan ürünleri ve hizmetleri geliştirmenin yanı sıra sizinle daha iyi iletişim kurmak için de yararlıdır. Aksamınızı şu adresteki Web sitesine kaydedin:

http://www.lenovo.com/register

Web sitesi anketinde ürünle ilgili daha fazla bilgi almak istemediğinizi belirtmediğiniz takdirde, Lenovo size kaydedilen ürününüzle ilgili bilgi ve güncellemeler gönderecektir.

# <span id="page-14-0"></span>**Kuruluş ve Kullanıcı Kılavuzu**

Bu bölümde, ThinkCentre and Lenovo CD-RW/DVD-ROM Combination Drive (Serial ATA) ürününe ilişkin ürün tanımı, donanım ve yazılım kuruluş yönergeleri ve işletim bilgileri yer alır.

# **Ürün Tanımı**

Bu ürün, CD-R ve CD-RW disklerini okuyan ve yazan ve ayrıca CD-ROM, DVD-ROM, DVD-RAM, DVD-R/RW, DVD+R/RW ve DVD+R/-R DL disklerini de okuyabilen birden çok işlevli benzersiz bir sürücü içerir. Bu pakette ayrıca, Online User's Guide (Çevrimiçi Kullanıcı Kılavuzu) ile Microsoft® Windows® 2000 Professional, Microsoft Windows Millennium Edition (Me), Microsoft Windows XP Home ve Microsoft Windows XP Professional için DVD kayıttan yürütme yazılımı ve CD kaydetme yazılımı içeren bir CD de bulunmaktadır.

Aksam paketiniz aşağıdakileri içerir:

- v Bir DVD-ROM/CD-RW Combo SATA Sürücüsü 48x/32x/48x/16x
- v Bir paket (4 adet) M3x5 vida
- v Bir SATA kablosu
- v Bir Lazer güvenliği elkitabı
- v Bir Lenovo günvenlik elkitabı
- v Bir CD-RW/DVD-ROM Combination Drive Başvuru Kılavuzu
- v Bir CD-RW/DVD-ROM Combination Drive için Super CD

Öğelerden biri eksik ya da zarar görmüş ise, ürünü satın aldığınız yere başvurun. Garanti hizmetinden yararlanmak için satın alma belgenizi sakladığınızdan emin olun. Teknik destek bilgileri için bkz. Ek F, "Lenovo [Uluslararası](#page-44-0) Garanti Bildirimi", sayfa F-1.

Sürücünüz, DVD Video, Video CD ve ses CD ortamları da içinde olmak üzere birçok DVD ve CD ortamını okuyabilir. Ayrıca, yüksek hızlı CD-R ortamı da içinde olmak üzere sürücünüz birçok CD-RW yeniden yazılabilir ve CD-R kaydedilebilir ortama yazabilir. DVD Videoları oynatmak için pakette yer alan DVD kayıttan yürütme yazılımını, CD-R ve CD-RW diskleri yazabilmek için ise CD kaydetme yazılımını kurmanız gerekir. Sürücü, ayrıca, birden çok oturumlu, geliştirilmiş mimari (CD-XA) kullanan diskleri ve Kodak Photo CD'lerini de okuyabilir. Bu sürücü, CD-ROM ve CD-R ortamları için, standart CD-ROM sürücü hızının 48 katı bir hızla (48X) veri getirebilir. Bu sürücü, DVD ortamı için, standart DVD-ROM sürücü hızının 16 katı bir hızla (16X) veri getirebilir. Sürücü, çoğu DVD-RAM, DVD-RW ve DVD-R ortam tiplerini okuyabilir ve DVD-Multi Player uyumluluk belirtimine uyum sağlar. Bu sürücü, Serial ATA sürücü mimarisini kullanan bir kişisel bilgisayara kurulmak üzere tasarlanmıştır.

## <span id="page-15-0"></span>**Yazılım Tanımı**

*User's Guide and Software CD*'si aşağıdakileri içerir:

#### v **Multimedia Center for Think Offerings**

Bu yazılım, CD'leri kopyalamanızı, ses CD'leri, MP3 CD'leri ve yazan kişiye ait veri CD'leri yaratmanızı sağlar. Ayrıca, önyüklenebilir CD'ler yaratabilir ve daha sonra kaydetmek üzere CD görüntülerini saklayabilirsiniz. Multimedia Center for Think Offerings içinde bulunan Express Libeller ile kağıt etiketleri yazdırabilirsiniz.

#### v **Direct-to-Disc (DLA)**

Bu yazılım, sürücü harfini kullanarak diskete yazar gibi doğrudan CD ortamına yazmanızı sağlar. DLA ile birlikte, dosyaları sürükleyip bırakabilir, yeni dizinler yaratabilir ya da herhangi bir uygulamadaki dosyaları doğrudan Combo sürücünüze kaydedebilirsiniz.

#### v **UDF Reader**

Bu yazılım CD sürücüleri olan diğer bilgisayarlardaki DLA CD-RW ortamını okumanızı sağlar.

#### v **Intervideo WinDVD**

Bu yazılım, DVD videolarını bilgisayarınızda kayıttan oynatmanızı ya da video dosyalarını sabit disk sürücünüzden oynatmanızı sağlar.

**Not:** FIREGL, Intergroup, ve 3dLabs gibi bazı grafik bağdaştırıcıları DVD video oynatmayı desteklemez.

## **Kuruluş Gereksinimleri**

Sürücüyü kurmadan önce, bilgisayarınızın aşağıdaki sistem gereksinimlerini karşıladığından emin olun:

- Minimum mikroislemci:
	- $-$  Intel<sup>®</sup> Pentium<sup>®</sup> 133 MHz
	- DVD kayıttan oynatma için Intel Pentium II 233 MHz
- v Minimum RAM: 32 MB
- v Windows 2000, Windows Me, Windows XP Home ya da Windows XP Professional işletim sistemi
- v Kullanılabilir bir yarı yüksek sürücü bölmesi
- v Kullanılabilir Serial ATA bağlantısı
- v 40 MB'lik kullanılabilir sabit sürücü alanı
- v CD kopyalama işlevi için 700 MB'lik kullanılabilir sabit sürücü alanı
- v 44.1 ya da 48 kHz örnekleme hızını destekleyen ses çözümü
- İsteğe bağlı stereo hoparlörler
- v DVD kayıttan yürütme özelliği için yer paylaşma desteğiyle birlikte 2X AGP video

# <span id="page-16-0"></span>**Başlamadan Önce**

CD-RW/DVD-ROM Combination Drive'ı kurmaya başlamadan önce bu bölümde yer alan önlemler ile sürücü denetimlerinin ve bağlaçlarının kullanılması hakkındaki bilgileri okuyun.

## **Kullanım Yönergeleri**

Sürücünüzü korumak için aşağıdaki önlemleri alın:

- v Sürücüyü kurmaya hazır oluncaya kadar CD-RW/DVD-ROM Combination Drive'ı antistatik ambalajı içinde saklayın. Kuruluş aşamasında sürücüyü fazla hareket ettirmeyin; tersi bir durum, statik elektrik yüklenmesine neden olabilir.
- v Sürücüyü dikkatli tutun. Sürücünün yere düşürülmesi ya da sarsılması, içindeki bileşenlerin zarar görmesine neden olabilir.
- v Serial ATA ya da güç kablolarını takarken zorlamayın.

## **Sürücü Denetimleri ve Bağlaçları**

Aşağıdaki şemalarda sürücü denetimlerinin ve bağlaçlarının konumu ve işlevleri gösterilmektedir.

#### **Sürücünün Önden Görünüşü:**

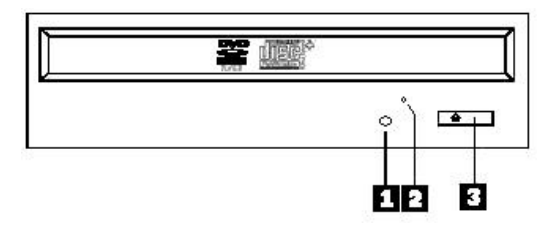

#### 1-**Kullanımda göstergesi**

Bu ışık, sürücü bir diski okuduğunda ya da bir diske yazdığında yanar.

#### 2-**El ile çıkarma deliği**

Bu delik, sürücüden bir diski çıkarmak üzere çıkarma mekanizmasına erişmenizi sağlar.

#### 3-**Open/Close (Açma/Kapama) düğmesi**

Bu düğmeyi ittiğinizde disk çekmecesi açılıp kapanır.

#### **Sürücünün arkadan görünüşü**

<span id="page-17-0"></span>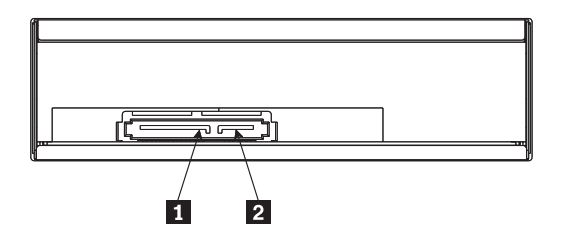

1-**15 iğneli güç bağlacı**

2-**7 iğneli sinyal yapılandırması**

# **Sürücünün Kurulması**

CD-RW/DVD-ROM Combination Drive sürücüsünü kurmak için aşağıdaki adımları izleyin:

## **Adım 1. Bilgisayarın açılması**

- 1. Bilgisayarı ve bağlı tüm aygıtları kapatın.
- 2. Bilgisayarın ve bağlı tüm aygıtların kablolarını elektrik prizlerinden çıkarın.
- 3. Bilgisayarın kapağını çıkarın. Bilgisayarın kapağını çıkarmaya ilişkin yönergeler için bilgisayarınızla birlikte gönderilen belgelere bakın.

# **Adım 2. Sürücünün paketinin açılması**

- 1. Sürücünün içinde bulunduğu antistatik ambalajı açmadan önce, ambalajı, boyasız bir metal zemine en az iki saniye boyunca sürtün. Bu işlem paketteki ve vücudunuzdaki statik elektriği boşaltır.
- 2. Sürücüyü ambalajdan çıkarın.

Sürücüyü yere koymak zorundaysanız, antistatik ambalajı düz ve korumalı bir zemine koyun (örneğin, bir dergi) ve sürücüyü ambalajın üzerine yerleştirin.

# **Adım 3. Sürücünün bölmeye takılması**

**Uyarı:** Vidaları doğrudan sürücüye takarken, seçenek paketindeki montaj vidalarını kullandığınızdan emin olun. Çok uzun vidaların kullanılması sürücüye zarar verebilir.

CD-RW/DVD-ROM Combination Drive'ı bilgisayara yatay ya da dikey olarak takabilirsiniz. Sürücüyü dikey olarak takıyorsanız, sürücü tepsisini kapatmadan önce disklerin sürücüye tam olarak yerleştirildiğinden emin olun; tersi durumda, CD-RW/DVD-ROM Combination Drive, diski düzgün bir şekilde okuyamaz.

1. Sürücüyü sürücü bölmesine yerleştirin. Bilgisayarınıza depolama aygıtlarının takılması için belirli yordamların izlenmesi gerekebilir. Depolama aygıtlarına ilişkin ek yönergeler için bilgisayarınızla birlikte gönderilen belgelere bakın.

- <span id="page-18-0"></span>2. Sürücü bölmesindeki vida deliklerini, sürücü kasasındaki ya da montaj bloğundaki vida dişli deliklerle aynı hizaya getirin.
- 3. Vidaların yerlerini denetlemek için, vidaları gevşek bir şekilde takın. Genellikle her iki tarafta iki vida kullanılır. Hizalamanın doğru olduğundan emin olun ve sonra sürücüyü sabitlemek için vidaları sıkın. Vidaları çok fazla sıkmayın.

### **Step 4. Kabloların sürücüye ve ana karta takılması**

Aşağıdaki şemada kabloların sürücüde nereye takılması gerektiği gösterilir.

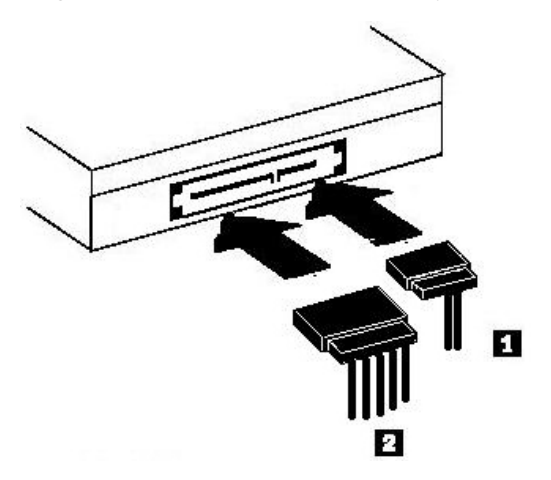

- 1. 7 iğneli Serial ATA veri kablosu bağlacını 1 sürücüdeki Dizisel bağlacına takın.
- 2. 15 iğneli güç kablosu bağlacını 2 sürücüdeki güç bağlacına takın.
- 3. Kabloların ana karta takılması.

Bilgisayarınızda ikiden fazla Serial ATA bağlacı varsa, sürücüye bağlamak için ikinci ya da üçüncü bağlacı kullanın.

Ayrıntılı donanım kuruluşu işlemi için sistem belgelerinize bakın.

Kabloların, bilgisayar kapağı tarafından sıkıştırılmadığından ve tüm kablo ve güç bağlantılarının güvenli olduğundan emin olun.

## **Step 5. Donanım kuruluşunun tamamlanması**

- 1. CD-RW/DVD-ROM Combination Drive'ın güvenli bir şekilde monte edildiğinden ve bağlaçların düzgün olarak takıldığından emin olun.
- 2. Kabloların bilgisayar kapağını ve herhangi bir güç kaynağı fan kanadını ya da hava akışı yolunu engellemediğinden emin olun.
- 3. Bilgisayarın kapağını yeniden takın.
- 4. Tüm dış aygıtları yeniden takın.
- 5. Tüm güç kablolarını elektrik prizlerine takın.

# <span id="page-19-0"></span>**Adım 6. Bilgisayar yapılandırmasının güncellenmesi**

Donanım kuruluşunu tamamladıktan sonra bilgisayarınızı yeniden başlatın. Bilgisayarı açtığınızda genellikle yapılandırma-ayar bilgileri ekranı görüntülenir. Bu ekranı görmezseniz, yapılandırma ya da ayar yardımcı programına erişmeye ilişkin bilgiler için bilgisayarınızın belgelerine bakın.

Çoğu Lenovo bilgisayarında yapılandırma bilgilerini görmek için, ekranın sağ üst köşesinde Lenovo grafiği görüntülendiğinde F1 tuşuna basın. Bilgileri gözden geçirmeyi tamamladığınızda değişiklikleri saklayıp çıkın.

## **Bakım ve Onarım**

Bu bölümde CD-RW/DVD-ROM Combination Drive'a ve sürücünüzle birlikte kullandığınız CD'lere ve DVD'lere bakım yapılmasına ilişkin bilgiler yer alır.

# **CD Güvenlik Bilgileri**

Okunabilir kalmaları için diskleri, özellikle CD-R ve CD-RW diskleri gibi yazılabilir ortam tiplerini dikkatli kullanın ve temizleyin. Aşağıdaki önlemleri alarak disklerinizin ömrünü uzatabilirsiniz.

- v Diskleri her zaman özgün ambalajlarında saklayın.
- v Diskleri doğrudan güneş ışığı alan bir yere koymayın.
- v Diskleri yüksek ısı kaynaklarına yakın yerlerde saklamayın.
- v Diskleri kullanılmadıklarında bilgisayarınızdan çıkarın.
- v Her kullanımdan ÖNCE diskin üzerinde çatlak olup olmadığını denetleyin.
- v Diskleri bilgisayara ya da ambalajına yerleştirirken **zorlamayın**.
- v Diskleri **BÜKMEYİN** ya da **EĞMEYİN**.

# **CD ya da DVD'lerin Bakımlarının Yapılması**

Dijital diskler, yüksek yoğunluklu ortamlardır; bunların okunabilir durumda kalmalarını sağlamak için diskleri dikkatle kullanmak ve temiz tutmak gereklidir. Aşağıdaki önlemleri alarak disklerinizin ömrünü uzatabilirsiniz.

**Uyarı:** Bir CD'nin dairesel hareketlerle silinmesi, veri kaybına neden olabilir.

- v Diski kenarlarından ya da ortasındaki delikten tutun. Diskin yüzeyine dokunmayın.
- v Üzerindeki tozu ya da parmak izlerini temizlemek için, diski yumuşak ve tüy bırakmayan bir bezle ortasından kenarlarına doğru silin.
- Diskin yüzeyine yazmayın.
- v Diski doğrudan güneş ışığı alan bir yere koymayın.
- v Diski temizlemek için ticari temizleme maddeleri kullanmayın.
- Diski bükmeyin.

# <span id="page-20-0"></span>**CD-RW / DVD-ROM Combination Drive'ın Bakımının Yapılması**

Çalıştırıldığı sırada CD-RW/DVD-ROM Combination Drive'ınızı korumak için aşağıdaki önlemleri alın:

- v Sürücü çalışırken sürücüyü başka bir yere taşımayın. Bunu yaparsanız verilerde hata olabilir ya da sürücü ya da ortama zarar görebilir.
- v Sürücüyü aşağıdaki koşulların herhangi birinde çalıştırmayın:
	- Yüksek nem
	- Yüksek sıcaklık
	- Aşırı toz
	- Mekanik titreşim
	- Ani şok ya da düşürme
	- Eğik yüzeylere koyma
	- Doğrudan güneş ışığı
	- Ani sıcaklık değişiklikleri
- v Sürücüye yabancı nesneler sokmayın.
- v Sürücünün üzerine nesneler koymayın.
- v Sürücü kapağını çıkarmayın ve sürücünün iç parçalarına bakım yapmaya çalışmayın.
- v Sürücü çekmecesinde herhangi bir disk varsa bunu çıkarın ve sürücü birimini hareket ettirmeden önce çekmecenin kapatıldığından emin olun.
- v Özgün paketleme malzemelerini saklayın. Sürücü birimini başka bir yere taşımanız gerekiyorsa, sürücünün güvenli bir şekilde taşındığından emin olmak için özgün paketleme malzemelerini kullanın.

# **Diskin El İle Çıkarılması**

Herhangi bir elektrik kesintisi sırasında sürücü diski çıkarmazsa, bilgisayarı kapatın ve bir araç olarak kullanmak üzere bir kağıt ataşını düzleştirin. Düzleştirilen ucun en az 45 mm (1.8 inç) uzunluğunda olması gerekir. Düzleştirilen ucu, sürücünün ön tarafındaki el ile çıkarma deliğine yerleştirin (bkz. "Sürücünün önden görünüşü" sayfa 1-3). Tepsi açılıncaya kadar ataşı itin. Diski çıkarıncaya kadar tepsiyi yavaşça çekin.

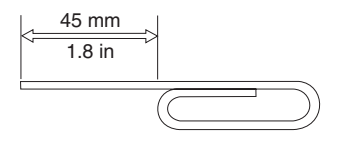

## **Yazılımın kurulması**

Sürücüye ilişkin tüm yazılımlar User's Guide and Software CD'sinde bulunur. User's Guide and Software CD'sinde bu Kullanıcı Kılavuzu, Multimedia Center for Think Offerings, DLA ve Intervideo WinDVD yazılımları bulunue. Multimedia Center for Think Offerings yazılımını kurduğunuzda DLA da kurulur.

Yazılımı kurmak için aşağıdaki yordamı gerçekleştirmeniz gerekir:

- <span id="page-21-0"></span>1. User's Guide and Software CD'sini sürücünüze takın. CD otomatik olarak başlarsa 6. adıma atlayın.
- 2. CD otomatik olarak başlamazsa, Start (Başlat) ve Run (Çalıştır) seçeneklerini tıklatın.
- 3. **e:\launch.bat** komutunu yazın; burada e CD ya da DVD sürücüsünün sürücü harfidir.
- 4. Click **OK**.
- 5. Kullanacağınız dili seçin.
- 6. Kurmak istediğiniz yazılımı seçin.
- 7. Ekrandaki yönergeleri izleyin.
- 8. Yazılım kurulduktan sonra bilgisayarınızı yeniden başlatın.

Sürücünün tüm işlevlerine erişmek için, tarayıcı penceresinde listelenen UDF okuyucusu dışındaki tüm uygulamaları kurun. Bu program UDF disklerini tanımayan bilgisayarlara ilişkindir.

**Not:** Hızlı kurulum, önceden kurulan yazılım sürümlerinin üzerine yazacak.

## **Ses CD'lerinin çalınması**

Bilgisayarınız Windows Media Player kullanarak ses CD'lerini kayıttan yürütebilir. Ayrıca, Ses CD'lerini kayıttan yürütmek için WinDVD ya da üçüncü kişilere ait bir ses yürütücü de kullanabilirsiniz. Ses CD'leri yerleştirildiklerinde otomatik olarak çalar. Windows XP kullanıyorsanız, sisteminizde kurulu yürütücüler arasından seçim yapabileceğiniz bir menü görünür. Hem ses hem de veri içeren CD'ler, menü görüntülemek yerine, herhangi bir otomatik yürütme programının Veri bölümünden başlatılır. Hem ses hem de program içeren CD'lerdeki sesi çalmak için veri kısmını iptal edin, My Computer (Bilgisayarım) bölümündeki sürücü harfini sağ tıklatın ve Play (Yürüt) seçeneğini belirleyin.

Sürücünüzde ses CD'lerini çalabilmek için, hem sürücü, hem yürütücü uygulamanız için dijital kayıttan yürütme özelliğini etkinleştirmeniz gerekir.

## **Sürücünün, dijital kayıttan yürütme için yapılandırılması**

İşletim sisteminiz Windows XP ise, sürücünüzün dijital kayıttan yürütme için otomatik olarak yapılandırılmış olması gerekir.

İşletim sisteminiz Windows 2000 ise, sürücünüzü dijital kayıttan yürütme için sizin yapılandırmanız gerekir. Dijital ayıklama işlemini gerçekleştirmeye ilişkin adım adım yönergeler için "Windows 2000 için dijital ses ayıklamanın etkinleştirilmesi" başlıklı konuya bakın.

## <span id="page-22-0"></span>**Kayıttan yürütme uygulamasının dijital kayıttan yürütme için yapılandırılması**

Ses CD'sinin sisteminizde duyulabilmesi için, CD kayıttan yürütme uygulamanızın da dijital kayıttan yürütme için yapılandırılması gerekir. Windows Media Player'ı kayıttan yürütme uygulamanız olarak kullanmak istiyorsanız, bu özelliği Windows Media Player içinde etkinleştirmek üzere "Windows 2000 için dijital ses ayıklamanın etkinleştirilmesi" başlıklı konuda yer alan yönergeleri izleyin. Üçüncü kişi bir CD player uygulamanız varsa, detaylar için uygulamalarınıza ilişkin belgelere bakın.

## **WinDVD'nin Kullanılması**

Bu bölümde, DVD Player yazılımının nasıl kullanılacağı ve uyarlanacağı hakkında bilgiler yer alır. DVD Player yazılımına ilişkin güncel bilgileri User's Guide and Software CD'sinde yer alan benioku (readme) dosyasında bulabilirsiniz. WinDVD'yi kullanmadan önce, işletim sistemi bileşenlerinizin bazılarını güncellemeniz gerekebilir.

# **İşletim sistemi desteği**

Şu bileşenler tüm Microsoft işletim sistemlerinde bulunmaz ancak WinDVD'yi çalıştırmak için gereklidir: IDE DMA, Internet Explorer 5 ve DirectX 8.1. Bu bölümde, çeşitli işletim sistemlerinde DVD kayıttan yürütme özelliğini etkinleştirmeye ilişkin yönergeler sağlanmaktadır. DMA veriyolu denetim aygıtını etkinleştirmek ve video aygıt sürücülerini bulmak için Ek C, "Aygıt sürücüsü yapılandırma ayarlarının özelleştirilmesi" (sayfa C-1) başlıklı konuya bakın.

İşletim sisteminizi güncelleştirmek için aşağıdaki yordamlardan birini seçin:

- v Windows Server 2003, Windows Server 2000, Windows 95: En son hizmet paketi, Internet Explorer 5 ve DirectX programlarını kurmalısınız.
- v Windows 98, Windows 98 Second Edition, Windows Me: DirectX'i kurmalısınız.
- v Windows 95 OSR2: Internet Explorer 5 ve DirectX'i kurmalısınız.
- v Windows 2000: Hizmet Paketi (Service Pack) 2 ya da daha sonraki sürümünü ve DirectX'i kurmalısınız.
- v Windows NT: Internet Explorer 5, DirectX ve diğer kişilere ait bir IDE DMA sürücüsüyle birlikte Hizmet Paketi (Service Pack) 6'yı kurmalısınız. Bu yapılandırma, Microsoft, Windows NT için hiçbir resmi DirectX desteği vermediği için desteklenmez.
- **Not:** Aşağıdaki adımları izleyerek Windows 95'in hangi sürümünü kullandığınızı denetleyebilirsiniz:
	- v **Start** (Başlat) seçeneğini ve ardından **Control Panel** (Denetim Masası) seçeneklerini tıklatın.
	- v **System** (Sistem) simgesini çift tıklatın. "System″ (Sistem) altındaki sayıları okuyun.
		- V. 4.00.950B, kullandığınız sürümün Windows 95 OSR2.0 ya da OSR2.1. olduğunu belirtir.

– V. 4.00.950C, kullandığınız sürümün Windows 95 OSR2 olduğunu belirtir.

## <span id="page-23-0"></span>**WinDVD'nin başlatılması**

Sürücüye bir DVD Video diski taktığınızda, DVD Player yazılımı otomatik olarak başlatılır ve video diski oynamaya başlar. Windows XP altında, bilgisayar sisteminizde kurulu tüm yürütücüler arasından kullanmak istediğiniz yürütücüyü seçme hakkı verilir.

DVD diskinde hem video, hem de program içeriği bulunuyorsa, program içeriği otomatik olarak oynatılacaktır. Video ya da program DVD diskinin video içeriğini görüntülemek için Start (Başlat) menüsüne gidin, WinDVD'yi başlatın ve **Play** (Çal) simgesini tıklatın.

Microsoft Windows XP işletim sisteminde, DVD Video içeriğini Windows Media Player uygulamasını kullanarak da oynatabilirsiniz.

# **DVD bölge kodunun değiştirilmesi**

Bölgeselleştirme ve Kopyalamaya karşı Koruma (DVD bölge kodu), DVD'lerde dağıtılan fikri mülkiyet haklarının yetkisiz olarak çoğaltılmasını önlemek amacıyla CSS (content scramble system; içeriği karıştırma sistemi) standardını kullanır. Bu standart, ilk olarak ″Motion Picture Association of America (MPAA)″ tarafından video korsanlığını önlemek üzere talep edilmiştir, ancak tüm içeriklere uygulanabilir. CSS, şifrelenmemiş verilerin doğru yetkilendirme olmadan gönderilmesini engelleme üzerine çalışan bir sistemdir. Kayıttan oynatma sistemleri, şifrelenmiş verilerin kodunu çözmek üzere CSS'yi lisanslamalıdır.

CSS belirtimi dünyayı yedi özel bölgeye ayırır. Bir bölge için belirlenen bir içerik, başka bir bölgedeki kayıttan oynatma sistemleri tarafından okunamaz. CSS, DVD içeriğinin dijital olarak kopyalanmasını engellemek için kullanılırken, DVD içeriğinin analog olarak kopyalanmasını engelleyen başka bir teknoloji de Macrovision tarafından oluşturulmuştur. Macrovision standardı, ticari VCR'leri kullanarak video içeriğinin yetkisiz olarak çoğaltılmasını engellemek üzere genellikle film endüstrisi tarafından kullanılan bir karıştırma sistemidir. DVD kayıttan oynatma sistemleri, hem CSS, hem de Macrovision kopyalamaya karşı koruma standartlarını desteklemelidir. DVD Video diskini bir sürücüye ilk taktığınızda, bölge ayarı yapmanız istenir. Dünyanın başka bir bölgesine taşınırsanız, bölge kodunu değiştirmek için DVD Player yazılımını kullanabilirsiniz.

Bölge kodunu değiştirmek için aşağıdaki işlemleri gerçekleştirin:

- 1. Bilgisayarınızı açın ve işletim sisteminizi başlatın.
- 2. **Start** (Başlat) öğesini tıklatın.
- 3. **Programs** (Programlar) öğesini seçin.
- 4. **Intervideo WinDVD** öğesini tıklatın.
- 5. **Intervideo WinDVD** öğesini tıklatın.
- 6. Properties (Özellikler) penceresini açmak için Properties (Özellikler) simgesini tıklatın.
- <span id="page-24-0"></span>7. **General Properties** (Genel Özellikler) sekmesini tıklatın.
- 8. Yeni bölgeye ilişkin tek bölgeli DVD'yi takın.
- 9. Ülkeniz için doğru bölge kodunu seçin.
- 10. **OK**'i (Tamam) tıklatın.
- **Not:** DVD bölge kodunu yalnızca beş kez değiştirebilirsiniz. Bölge kodunu beş kez değiştirdikten sonra sürücü, yalnızca ayarladığınız beşinci bölge koduyla ilişkilendirilmiş adlara sahip MPEG-2 videolarını oynatabilir.

## **Multimedia Center for Think Offerings uygulamasının kullanılması**

Multimedia Center for Think Offerings uygulamasını veri, ses ve görüntü CD'leri yazmak için kullanabilirsiniz. Yeniden yazılabilir ortamla çalışmaya ilişkin araçlara ve yardımcı programlara da erişebilirsiniz. Multimedia Center for Think Offerings programı disk görüntülerini yönetmeye ve dosya yedekleri oluşturmaya ilişkin projelere de sahiptir.

Multimedia Center for Think Offerings uygulamasını Windows XP'de başlatmak için **Start (Başlat) -> All Programs (Tüm Programlar) -> Multimedia Center for Think Offerings -> Multimedia Center Home** seçeneğini tıklatın.

Multimedia Center ilk başlatıldığında, Quick Links (Hızlı Bağlantılar) sayfasına yönlendirilirsiniz. Bu sayfada size kolaylık olması için en sık kullanılan dört görev görüntülenir. Bir Ses ya da Veri diski oluşturmak için, uygun sekmeyi seçin ve gerçekleştirmek istediğiniz görevi seçin. Bir diski kopyalamak, bir disk görüntüsü oluşturmak ya da daha önceden kaydedilen görüntüyü yazdırmak için Copy (Kopyala) sekmesini seçin. DLA kullanmak için Data (Veri) sekmesini seçin. Yeniden yazılabilir bir diski silmek için Tools (Araçlar) sekmesini seçin.

Data (Veri), Audio (Ses) ve Copy (Kopyala) sekmelerine **Start (Başlat)-> All Programs (Tüm Programlar) -> Multimedia Center for Think Offerings -> RecordNow Projects (RecordNow Projeleri)** seçeneklerini tıklatarak RecordNow Copy, RecordNow Data ve RecordNow Audio olarak Start (Başlat) menüsünden doğrudan erişebilirsiniz.

Önyüklenebilir bir CD ya da DVD'nin oluşturulması için, bir veri projesini başlatın ve proje penceresinin sağ üst köşesinde bulunan önyüklenebilir CD düğmesini tıklatın. Sabit diskinizden bir önyükleme görüntüsü seçmeniz ya da disketten bir önyükleme görüntüsü oluşturmanız istenir.

Multimedia Center'ı kullanma hakkında ayrıntılı yönergeler için çevrimiçi yardımlara bakın.

# <span id="page-25-0"></span>**Disklerin kopyalanması ve görüntüsünün oluşturulması**

Multimedia Center for Think Offerings uygulamasını CD'lerinizin ve DVD'lerinizin kopyalarını yapmak ve görüntülerini kaydetmek için kullanabilirsiniz. Ayrıca, daha önceden sabit diskinize kaydettiğiniz görüntülerden CD ve DVD'ler de oluşturabilirsiniz. Multimedia Center yalnızca ISO ve GI biçimlerindeki görüntüleri kaydedebilir. ISO biçimleri yalnızca veri CD'leri için kullanılabilir. Diğer tüm disk biçimleri GI görüntülerini gerektirir.

Kaydedilen DVD görüntülerinin büyüklüğü en çok 9GB ve CD görüntülerinin büyüklüğü en fazla 730MB olabilir. Devam etmeden önce yeterli sabit disk alanına sahip olduğunuzdan emin olun.

Bir CD ya da DVD görüntüsü oluşturmak için aşağıdaki işlemleri gerçekleştirin:

- 1. Multimedia Center for Think Offerings uygulamasını başlatın.
- 2. Copy (Kopyala) sayfasını tıklatın.
- 3. Save Image to Hard Disk (Görüntüyü Sabit Diske Kaydet) görevini tıklatın.
- 4. Uygulama sizin için rasgele bir ad oluşturur. Görüntü dosyasını yeniden adlandırın.
- 5. Görüntüsünü oluşturduğunuz diski yerleştirin.

#### **Notlar:**

- 1. DLA CD'leri görüntü dosyası olarak kaydedilemez.
- 2. Kopyalamaya karşı korumalı ticari DVD'lerin görüntüsü oluşturulamaz.

Önceden kaydedilen CD görüntüsünü yazdırmak için aşağıdaki işlemleri gerçekleştirin:

- 1. Multimedia Center for Think Offerings uygulamasını başlatın.
- 2. Copy (Kopyala) sayfasını tıklatın.
- 3. **Burn Image to CD** (CD'ye Görüntü Yaz) ya da **DVD** görevini tıklatın.
- 4. Yazmak istediğiniz görüntüye gidin.
- 5. Boş ya da silinebilir bir disk yerleştirin.
- 6. **Record** (Kayıt) düğmesini tıklatın.

Bir CD'yi kopyalamak için aşağıdaki işlemleri yapın:

- 1. Multimedia Center for Think Offerings uygulamasını başlatın.
- 2. Copy (Kopyala) sayfasını tıklatın.
- 3. **Copy a CD** (CD Kopyala) ya da **DVD** görevini tıklatın.
- 4. Hedef sürücüyü seçin.
- 5. Record (Kayıt) düğmesini tıklatın.
- 6. İstendiğinde yazılabilir bir CD yerleştirin.

#### **Notlar:**

1. Kopyalamaya karşı korumalı ticari CD'ler kopyalanamaz.

<span id="page-26-0"></span>2. Diskleri telif hakkı sahibinin izni alınmadan kopyalamak ya da disklerin görüntüsünü oluşturmak yasal cezalara neden olabilir.

Telif hakkı kanunuyla ilgili daha fazla bilgi için, hukuk danışmanınıza başvurun.

## **DLA (Direct-to-Disc) kullanılması**

DLA, verileri doğrudan CD-R ve CD-RW ortamlarına yazabilmeniz için oluşturulmuştur. CD-R ortamı yalnızca bir kez biçimlendirilip yazılabilirken CD-RW ortamına birçok kez yazılabilir. DLA ortamı, ortamın doğrudan işletim sistemi tarafından yazılmasını sağlamak için UDF adında özel bir biçim kullanır.

CD-R ya da CD-RW ortamını biçimlendirmek ve bu ortamlara yazmak için aşağıdaki işlemleri gerçekleştirin:

- 1. Sürücüye bir disk yerleştirin.
- 2. **My Computer** (Bilgisayarım) simgesini çift tıklatın ve Combo Drive harfini sağ tıklatın.
- 3. **Format** (Biçimlendir) seçeneğini tıklatın.
- 4. Biçimlendirme işlemi tamamlandıktan sonra, Combo Drive simgesine dosya sürükleyip bırakabilir ya da Windows Explorer'da ya da komut istemiyle dosya taşıyabilirsiniz.

Windows XP, UDF tarafından yazılan ortamları yardım olmadan okuyabilir ancak daha önceki işletim sistemleri okuyamaz. İki farklı işlev bu diğer bilgisayarlarla UDF ortamını kullanma sorununu çözer. CD-R için Uyumlu Yap ve UDF Reader CD-RW için sağlanır.

CD-R ortamlarını diğer bilgisayarlarda uyumlu yapmak için aşağıdaki işlemleri gerçekleştirin:

- 1. My Computer (Bilgisayarım) simgesini çift tıklatın ve Combo Drive harfini sağ tıklatın.
- 2. **Make Compatible** (Uyumlu Yap) seçeneğini tıklatın.

UDF olarak biçimlendirilen CD-RW ortamını Windows XP olmayan dieğr bilgisayarlarda kullanmak için User's Guide and Software CD'sine bir UDF Reader eklenmiştir. UDF Reader'ı kullanmak için aşağıdaki yordamı izleyin:

- 1. User's Guide and Software CD'sini, UDF olarak biçimlenen diskleri kullanmak istediğiniz bilgisayarın CD ya da DVD sürücüsüne takın.
- 2. **Start** (Başlat) öğesini tıklatın.
- 3. **Run** (Çalıştır) öğesini tıklatın.
- 4. **e:\UDF\dil** yazın; burada ″e″ CD ya da DVD sürücüsünün sürücü harfi, dil kullandığınız dildir.
- 5. **OK**'i (Tamam) tıklatın.
- 6. **SETUP.EXE** dosyasını çift tıklatın ve ekrandaki yönergeleri izleyin.

#### **Notlar:**

- 1. UDF Reader yalnızca, başka bir DLS programının kurulu olmadığı sistemlerde gereklidir.
- 2. Windows XP içinde ″DLA ile kullan″ menü öğesi belirlenmemişse, Windows XP CD kayıt özelliği kullanılır.

# <span id="page-28-0"></span>**Ek A. Ürün Belirtimleri**

Bu ek aşağıdaki bilgileri içerir:

- v Fiziksel belirtimler
- v Güç belirtimleri
- v Ortam gereksinimleri
- Okuma hızları
- Yazma hızları

#### **Fiziksel belirtimler**

Aşağıdaki çizelgede, ThinkCentre and Lenovo CD-RW/DVD-ROM Combination Drive (Serial ATA) ürününün fiziksel belirtimleri<sup>1</sup> listelenmiştir.

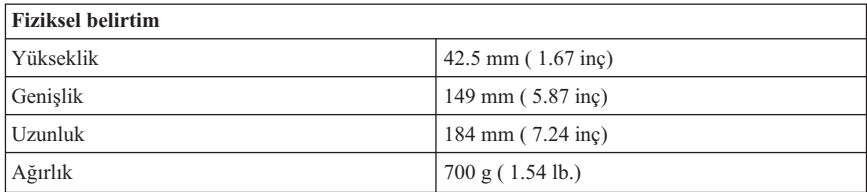

#### **Güç belirtimleri**

Aşağıdaki çizelgede, ThinkCentre and Lenovo CD-RW/DVD-ROM Combination Drive (Serial ATA) için, voltaj düzeyine göre güç belirtimleri listelenmektedir. Güç belirtimleri sürücü güç bağlacında ölçülmüştür ve bunlar nominal değerlerdir.

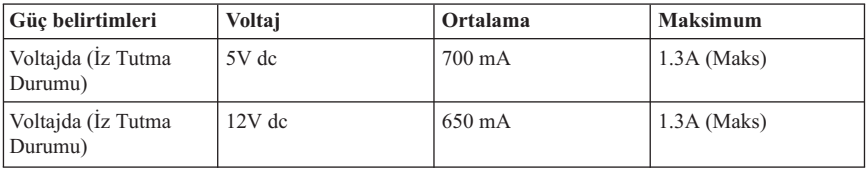

<sup>1.</sup> Ürün tanımlama verileri Lenovo'nun tasarım hedeflerini belirtir ve karşılaştırma amacıyla sağlanır; gerçek sonuçlar, çeşitli etkenlere bağlı olarak değişiklik gösterebilir. Bu ürün verileri bir garanti oluşturmaz. Veriler önceden bildirimde bulunmaksızın değiştirilebilir.

#### **Ortam gereksinimleri**

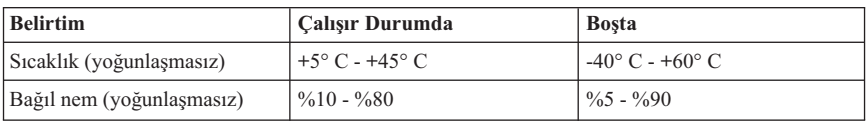

#### **Sürekli Aktarma Hızı**

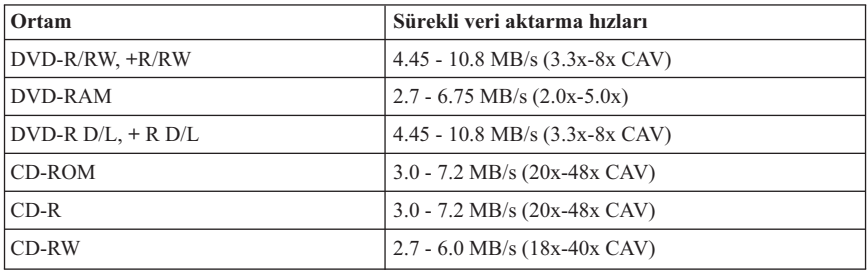

#### **Ortalama erişim süresi:**

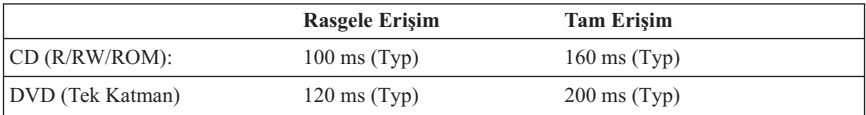

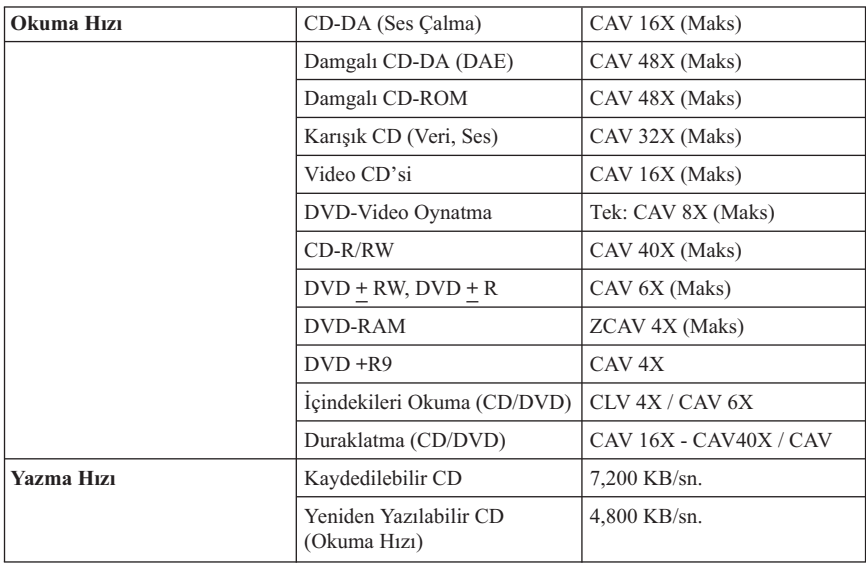

# <span id="page-30-0"></span>**Ek B. Sorun Çözme**

Bilgisayar sorunları, donanım, yazılım ya da kullanıcı hatalarından kaynaklanabilir. Sorunları kendi kendinize çözmek için ya da bir hizmet teknisyenine iletmek üzere yararlı bilgileri toplamak için bu bölümdeki bilgileri kullanabilirsiniz. Ayrıca, bilgisayarınıza, işletim sisteminize ya da ses bağdaştırıcınıza ilişkin belgelere de bakmanız gerekebilir.

Durumunuza uygun olabilecek sorun açıklamaları için aşağıdaki listeyi gözden geçirin.

v **Bilgisayarınız ya da CD-RW/DVD-ROM Combination Drive sürücüsü düzgün çalışmıyor ya da kullanımda göstergesinin ışığı yanmıyor.**

Aşağıdaki işlemleri yapın:

- 1. Diskin etiketli yüzü üstte olacak şekilde yerleştirilmiş olup olmadığını denetleyin.
- 2. Tüm aygıtların bilgisayara ve elektrik prizine düzgün bir şekilde takılmış olup olmadığını denetleyin.
- 3. Bilgisayarı kapatın, bilgisayarınızın ve bağlı tüm aygıtların kablolarını elektrik prizlerinden çıkarın ve bilgisayarın kapağını çıkarın.
- 4. Tüm güç ve Serial ATA kablolarının düzgün bir şekilde bağlı olup olmadığını denetleyin. Serial ATA kablosunu çıkarıp eğilmiş ya da yanlış hizalanmış iğneler olup olmadığını denetleyin. Sorun bulamazsanız, arabirim kablosunu yeniden takın. Bilgisayarın kapağını yeniden yerine yerleştirin ve tüm kabloları ve güç kablolarını yeniden takın. Bilgisayarı açın, işletim sistemini yeniden başlatın ve Open/Close (Açma/Kapama) düğmesine basarak yükleme tepsisini açmaya çalışın. Tepsi açılmazsa ve Kullanımda göstergesinin ışığı yanmazsa, bilgisayarı kapatın ve başka bir 15 iğneli güç kablosu kullanmayı deneyin.
- 5. CD-RW/DVD-ROM Combination Drive sürücüsünün ve Serial ATA kablosundaki diğer aygıtların ayarlarının doğru olup olmadığını denetleyin.
- v **CD-RW/DVD-ROM Combination Drive sürücüsüne erişemiyorsunuz ya da DVD-ROM (CD-ROM) simgesi görüntülenmiyor.**

CD-RW/DVD-ROM Combination Drive sürücüsü düzgün bir biçimde kurulmuşsa, My Computer (Bilgisayarım) penceresinde bir DVD-ROM ya da CD-ROM simgesi görüntülenir. **My Computer** (Bilgisayarım) simgesini çift tıklatın. Açılan pencerede bir CD-ROM simgesi görüntülenmezse, sürücünün düzgün biçimde kurulduğunu doğrulayın. Yapılandırma atlama kablosunun düzgün biçimde ayarlandığını doğrulayın. Bilgisayarınızı yeniden başlatın. Sürücü simgesi yine de görüntülenmezse, aşağıdaki adımları izleyin:

- 1. **Start** (Başlat), **Settings** (Ayarlar) ve **Control Panel** (Denetim Masası) seçeneklerini tıklatın.
- 2. **System** (Sistem) simgesini tıklatın.
- 3. **Device Manager** (Aygıt Yöneticisi) etiketini tıklatın.
- 4. **View Devices by Type** (Aygıtları Türüne Göre Göster) seçeneğini çift tıklatın.
- 5. Device Manager (Aygıt Yöneticisi) penceresinde görüntülenen listeden **IDE ATA/ATAPI controllers** (IDE ATA/ATAPI denetleyicileri) seçeneğini belirleyin. Denetleyici ile bir çakışma olmadığını doğrulayın. Aygıt durumunun denetleyicinin düzgün çalıştığını gösterdiğinden emin olun.
- 6. Device Manager (Aygıt Yöneticisi) penceresinde görüntülenen listeden **CD-ROM** seçeneğini belirleyin. CD-ROM sürücüsünün listede bulunduğundan ve çakışma olmadığından emin olun. Aygıt durumunun aygıtın düzgün çalıştığını gösterdiğinden emin olun.
- 7. **OK** (Tamam) düğmesini tıklatın.
- 8. Tüm pencereleri kapatın ve bilgisayarı yeniden başlatın.

Aygıt simgesi hala görüntülenmiyorsa, kablo bağlantılarını, aygıt atlama kablosu ayarlarını denetleyin ve varsa çakışmaları giderin.

#### v **CD-RW/DVD-ROM Combination Drive sürücüsü, işletim sistemi tarafından tanınmıyor ya da sürücü düzgün çalışmıyor.**

Bazı bilgisayarlarda, toplu depolama aygıtlarına ilişkin Compatible (Uyumlu) ve High Performance (Yüksek Başarım) kipleri bulunur. Normalde, CD-RW/DVD-ROM Combination Drive sürücüsü, High Performance (Yüksek Başarım) kipinde daha iyi çalışır. Ancak, sizin sürücünüz bu kipte düzgün bir biçimde çalışmıyorsa, Compatible (Uyumlu) kipini kullanmanız gerekebilir.

Bilgisayarınıza ilişkin yapılandırma ayarı bilgilerini denetlemek için aşağıdaki yordamı kullanın.

- 1. Sistem yapılandırma hizmet programına erişin. Birçok Lenovo bilgisayarında, sistem başlatıldığı sırada F1 tuşuna basmanız bu işlemi gerçekleştirir.
- 2. **Advanced/IDE Configuration** (Gelişmiş/IDE Yapılandırması) seçeneğini tıklatın.
- 3. **SATA#1 Configuration** (SATA#1 Yapılandırması) bölümüne geçin.

IDE başarım kiplerini seçmeye ilişkin ek ayrıntılar için bilgisayarınızla birlikte gönderilen belgelere bakın.

#### v **Disk okunamıyor.**

Aşağıdaki işlemleri yapın:

- 1. Disk kirli olabilir; CD ya da DVD'lerin [Bakımlarının](#page-19-0) Yapılması (sayfa [1-6\)](#page-19-0) başlıklı konuda açıklandığı biçimde diski temizleyin.
- 2. Disk bozuk olabilir; başka bir disk deneyin.
- 3. Disk, ISO-9660, High Sierra Group (HSG) ya da Universal Disc Format (UDF) ile uyumlu değildir. Satın aldığınız yere başvurun.
- v **Diskten ses gelmiyor**
	- 1. Veri CD'si kullanmadığınızdan emin olun.
	- 2. Ses bağdaştırıcısı ses denetimini ayarlayın. Ses bağdaştırıcınızla ve ses CD'si çalma programıyla birlikte gönderilen belgelere bakın.
	- 3. Dijital ses çalma özelliğini Ek D, "Dijital Ses Çıkışı'nın [Etkinleştirilmesi"](#page-36-0) (sayfa [D-1\)](#page-36-0) başlıklı konuda açıklandığı biçimde etkinleştirin.
- v **WinDVD'yi Windows 2000 işletim sistemiyle birlikte kullandığınızda Unable to Create Overlay Window (Yer Paylaşma Penceresi Yaratılamıyor) iletisi görüntülenir.**
	- 1. Video aygıt sürücünüzün şablon desteğini etkinleştirebilmesi için bir güncellemeye gereksinimi vardır. Güncellemeler için video bağdaştırıcınızı ya da bilgisayarınızı satın aldığınız yere başvurun. Bazı aygıt sürücüler *ThinkCentre CD-RW/DVD-ROM Software and User's Guide CD*'sinde yer alır.
	- 2. Ekran çözünürlüğünüz çok yüksek olabilir. Çözünürlük ayarını 60 Hz'de 800 x 600 x 16 bpp olarak ayarlamayı deneyin.
- v **DVD filmler, CD-RW/DVD-ROM Combination Drive sürücüsüne takıldığında otomatik olarak başlamıyor.**

Hem programları, hem de DVD Video içeriğini kapsayan DVD'ler, program içeriğini otomatik olarak oynatır. Video içeriğini görüntülemek için WinDVD'yi el ile başlatın.

- v **Video görüntüsü net değil ya da film kareleri kayıyor.**
	- 1. Bilgisayarınızın sabit disk sürücüsü denetleyicisinde DMA'nın etkinleştirilmiş olduğundan emin olun.
	- 2. Ekran çözünürlüğünüz çok yüksek olabilir. Çözünürlük ayarını 60 Hz'de 800 x 600 x 16 bpp olarak ayarlamayı deneyin.
	- 3. Bilgisayar mikroişlemcinizin gücü bir Pentium II 450 mikroişlemcisinin gücünden daha düşükse, bazı DVD'lerde görüntünün kayması olağandır.

## <span id="page-34-0"></span>**Ek C. Aygıt Sürücüsü Yapılandırma Ayarlarının Uyarlanması**

DMA parametresi, bilgisayarın DMA denetleyicisinin, CD'den belleğe veri aktarımlarını işlemesini sağlayarak ve bilgisayar mikroişlemcisini daha önemli işleri yapmak üzere serbest bırakarak bilgisayarın başarımını artırır. Örneğin, DMA etkinleştirildiğinde, mikroişlemci videoya daha fazla işlemci süresi ayıracağı için, filmlerin ve oyunların daha sorunsuz çalışması sağlanabilir.

## **Windows 2000 için DMA'nın Etkinleştirilmesi**

Windows 2000 için DMA parametre ayarını değiştirmek üzere aşağıdaki işlemleri yapın:

- 1. **Start (Başlat) --> Settings (Ayarlar) --> Control Panel (Denetim Masası)** seçeneklerini tıklatın.
- 2. **System** (Sistem) simgesini çift tıklatın.
- 3. **Hardware** (Donanım) etiketini tıklatın.
- 4. **Device Manager** (Aygıt Yöneticisi) seçeneğini tıklatın.
- 5. Ağacı genişletmek için **IDE ATA/ATAPI** denetleyicisini tıklatın.
- 6. CD-ROM kapısına karşılık gelen aygıtı çift tıklatın. Bu aygıt **Primary IDE** (Birincil IDE) ya da **Secondary IDE** (İkincil IDE)'dir.
- 7. **Advanced Settings** (Gelişmiş Ayarlar) etiketini tıklatın.
- 8. **Transfer Mode** (Aktarım Kipi) menüsünü tıklatın ve **DMA if available** (Varsa DMA) seçeneğini belirleyin.
- 9. **OK** (Tamam) düğmesini tıklatın.
- 10. System Properties (Sistem Özellikleri) penceresini kapatmak için **Close** (Kapat) seçeneğini tıklatın. Sistem ayarlarının değiştiğini bildiren bir ileti görüntülenir.
- 11. Bilgisayarınızı yeniden başlatmak için **OK** (Tamam) düğmesini tıklatın.

## **Windows XP için DMA'nın Etkinleştirilmesi**

DMA parametre ayarını Windows XP masaüstünden değiştirmek için aşağıdakileri yapın:

- 1. **Start (Başlat) --> Control Panel (Denetim Masası)** seçeneklerini tıklatın.
- 2. **Switch to classic view** (Klasik görünüme geç) seçeneğini tıklatın.
- 3. **System** (Sistem) simgesini çift tıklatın.
- 4. **Hardware** (Donanım) etiketini tıklatın.
- 5. **Device Manager** (Aygıt Yöneticisi) düğmesini tıklatın.
- 6. Ağacı genişletmek için **IDE ATA/ATAPI** denetleyicisini tıklatın.
- 7. CD-RW'nizin bulunduğu yere karşılık gelen denetleyiciyi çift tıklatın **(Primary IDE** ya da **Secondary IDE)**.
- 8. **Advanced Settings** (Gelişmiş Ayarlar) etiketini tıklatın.
- 9. CD-RW konumuna karşılık gelen uygun **Transfer Mode** (Aktarım Kipi) aşağı açılan menüsünü seçin (Ana aygıt için **Device 0** ve Bağımlı aygıt için **Device 1**).
- 10. Varsa **DMA**'yı seçin.
- 11. **OK** (Tamam) düğmesini tıklatın.
# **Ek D. Dijital Ses Çıkışı'nın Etkinleştirilmesi**

Dijital sesi bu sürücüden çalabilmeniz için sisteminizin düzgün bir biçimde yapılandırılmış olması gerekir. Yapılandırılması gereken iki ayar vardır. Ayarlardan bir tanesi aygıt özelliklerinde bulunur; ikinci ayar ise Windows Media Player içinde bulunur.

Aygıt özelliklerini ayarlamak için aşağıdaki yordamı kullanın:

1. **My Computer** (Bilgisayarım) seçeneğini sağ tıklatıp Properties (Özellikler) seçeneğini belirleyin.

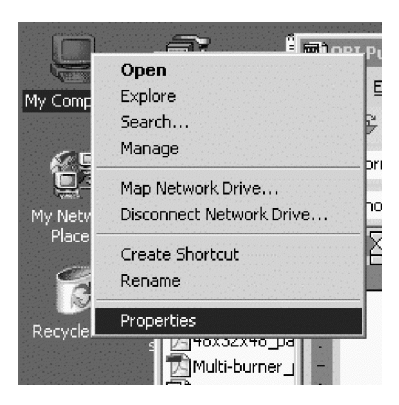

2. Hardware (Donanım) etiketi seçeneğinden Device Manager (Aygıt Yöneticisi) seçeneğini belirleyin. Windows Me içinde, Hardware etiketini tıklatmaya gerek kalmadan Device Manager doğrudan görüntülenir.

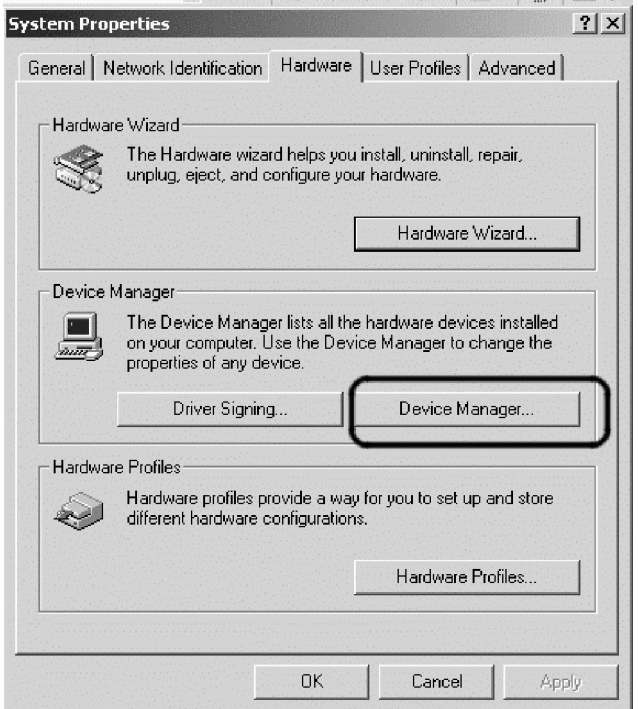

3. Device Manager içinde, DVD/CD-ROM sürücülere ilişkin **+** işaretini tıklatıp sürücünüzü sağ tıklatın ve Properties (Özellikler) seçeneğini belirleyin.

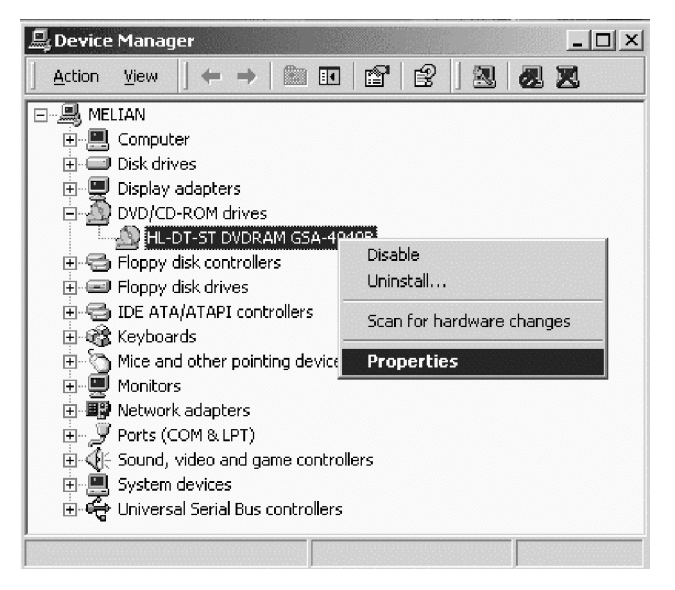

4. Properties (Özellikler) etiketini tıklatıp Enable Digital Audio (Dijital Sesi Etkinleştir) onay kutusunu işaretleyin.

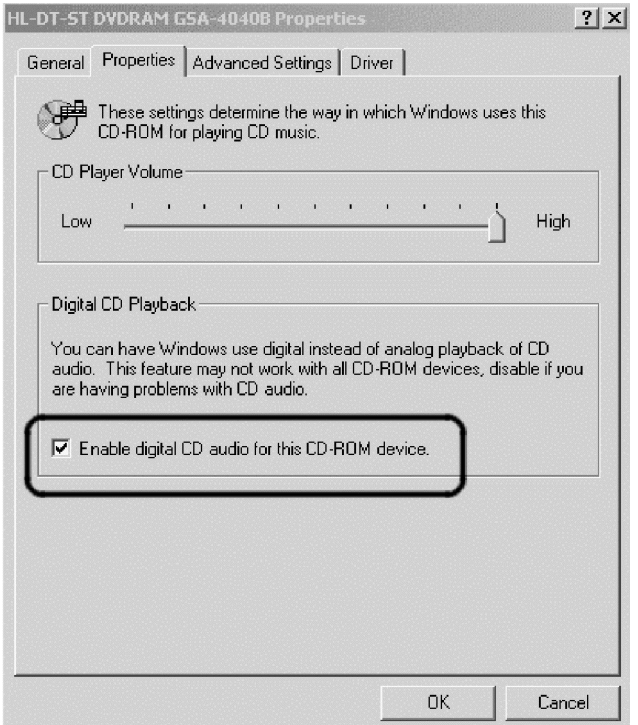

Windows Media Player içindeki Digital Audio Playback (Dijital Ses Kayıttan Yürütme) özelliğini etkinleştirmek için aşağıdaki adımları gerçekleştirin:

- a. Windows Media Player'ı açın.
- b. Media Player menüsünden **Tools** (Araçlar) → **Options...** (Seçenekler) seçeneklerini tıklatın.
- c. CD Audio (CD Sesi) sekmesini belirleyin ve Digital Playback (Dijital Kayıttan Yürütme) kutusunu işaretleyin.

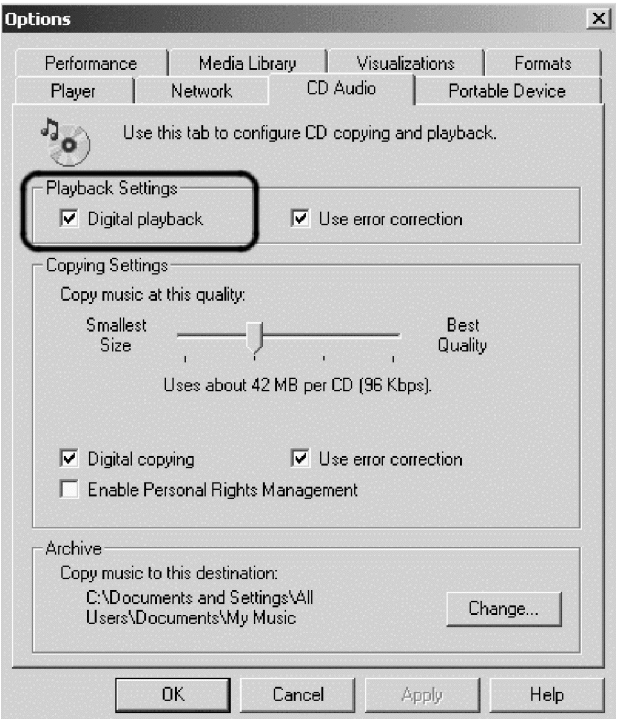

# **Ek E. Hizmet ve Destek**

Aşağıdaki bilgiler, ürününüz için, garanti süresi ya da ürünün ömrü boyunca geçerli olan teknik desteği açıklar. Lenovo garanti koşullarına ilişkin bilgiler için Lenovo Sınırlı Garanti Bildirimi'ne başvurun.

## **Çevrimiçi Teknik Destek**

Ürününüzün ömrü boyunca http://www.lenovo.com/think/support adresindeki Personal Computing Support Web sitesinden çevrimiçi teknik destek alabilirsiniz.

Garanti dönemi boyunca, arızalı bileşenler için değiştirme ya da değiştirme yardımı alabilirsiniz. Ayrıca, aksamınız bir ThinkPad ya da ThinkCentre bilgisayarına kuruluysa, kendi işyerinizde hizmet alma hakkınız olabilir. Teknik destek temsilciniz en iyi alternatifi belirlemenize yardımcı olabilir.

# **Telefonla Teknik Destek**

Müşteri Destek Merkezi kanalıyla kuruluş ve yapılandırma desteği, aksamın pazarlamadan kaldırılmasından itibaren 90 gün sonra, Lenovo'nun kararı doğrultusunda, geri çekilecek ya da bir ücret karşılığında sunulacaktır. Nominal bir ücret karşılığında, adım adım kuruluş yardımı da içinde olmak üzere ek destek olanaklarından yararlanılabilir.

Teknik destek temsilcisine yardım için aşağıdaki bilgilerin olabildiğince çoğuna yanıt sağlayın:

- v Aksam adı
- v Aksam numarası
- v Satın alma belgesi
- v Bilgisayarın üreticisi, modeli, seri numarası ve elkitabı
- Hata iletisinin tam metni (varsa)
- v Sorunun tanımı
- v Sisteminize ilişkin donanım ve yazılım yapılandırma bilgileri

Olanaklıysa, bilgisayarınızın başında olun. Teknik destek temsilciniz görüşme sırasında sizden sorunun adımlarını birer birer belirtmenizi isteyebilir.

Hizmet ve Destek telefon numaraları listesine ulaşmak için, ″Dünya [genelinde](#page-63-0) telefon [listesi](#page-63-0)″ (sayfa [F-20\)](#page-63-0) başlıklı konuya bakın. Telefon numaraları önceden bildirilmeden değiştirilebilir. Türkiye için telefon desteğini PC Çözüm Hattı'ndan alabilirsiniz. PC Çözüm Hattı'nın telefon numarası 0 800 4463 2041 ya da 0 212 317 17 60'tır. En güncel telefon listesi için http://www.lenovo.com/think/support adresine gidin ve **Support**

**phone list** (Telefon listesi desteği) bağlantısını tıklatın. Ülkenizin ya da bölgenizin numarası listede yoksa, yetkili satıcınıza ya da Lenovo pazarlama temsilcinize başvurun.

# **Ek F. Lenovo Uluslararası Garanti Bildirimi**

## **LSOLW-00 05/2005**

## **Bölüm 1 - Genel Koşullar**

*Bu Uluslararası Garanti Bildirimi, Bölüm 1 - Genel Koşullar, Bölüm 2 - Ülkeye Özgü Koşullar ve Bölüm 3 - Garanti Bilgileri olmak üzere üç bölümden oluşmaktadır. Bölüm 2'nin koşulları, Bölüm 1'in koşullarını değiştirir veya bu koşulların yerine geçer. Bu Uluslararası Garanti Bildirimi'nde Lenovo Technology B.V. merkezi Hollanda Türkiye İstanbul Şubesi ya da bağlı kuruluşlarının biri (*″*Lenovo*″ *olarak anılır) tarafından sağlanan garantiler, yeniden satmak amacıyla değil, yalnızca kendi kullanımınız için satın aldığınız Makineler için geçerlidir. "Makine" terimi, Lenovo makinesi, aksamları, özellikleri, dönüştürmeleri, model büyütmeleri ya da çevrebirimleri ya da bunların herhangi bir bileşimi anlamındadır. "Makine" terimi, Makine üzerinde kurulu olarak gelen ya da sonradan kurulan herhangi bir yazılım programını içermez. Bu Uluslararası Garanti Bildirimi'nde yer alan hiçbir hüküm, tüketicinin sözleşme ile feragat edilemeyen ya da sınırlandırılamayan kanuni haklarını etkilemez.*

### **Garanti Kapsamına Girenler**

Lenovo her bir Makinenin 1) malzeme ve işçilik hataları içermeyeceğini ve 2) Lenovo'nun istek üzerine sağlanan Resmi Olarak Yayınlanan Belirtimlere ("Belirtimler") uygun olacağını garanti eder. Makine için garanti süresi, Bölüm 3 - Garanti Bilgileri'nde belirtilen orijinal kuruluş tarihinde başlar. Lenovo ya da Çözüm Ortağınız tarafından tersi belirtilmedikçe kuruluş tarihi, faturanızın ya da satış makbuzunuzun tarihidir. Lenovo tarafından tersi belirtilmedikçe bu garantiler, yalnızca Makineyi satın almış olduğunuz ülkede ya da bölgede geçerlidir.

**BU GARANTİLER SİZE MÜNHASIR GARANTİLERDİR VE TİCARİLİK VE BELİRLİ BİR AMACA UYGUNLUK İÇİN ZIMNİ GARANTİLER YA DA KOŞULLAR DA DAHİL, ANCAK BUNLARLA SINIRLI OLMAMAK ÜZERE, HER TÜRLÜ DİĞER AÇIK VEYA ZIMNİ GARANTİ VE KOŞULLARIN YERİNE GEÇER. BAZI ÜLKELER YA DA HUKUK DÜZENLERİ, AÇIK YA DA ZIMNİ GARANTİLERİN KAPSAM DIŞI TUTULMASINA İZİN VERMEZ. O ZAMAN, YUKARIDAKİ KAPSAM DIŞI TUTMA SİZİN İÇİN GEÇERLİ OLMAZ. BU DURUMDA BU TİP GARANTİLER GARANTİ SÜRESİYLE SINIRLIDIR. BU SÜREDEN SONRA GARANTİLER GEÇERLİ DEĞİLDİR. BAZI ÜLKELER YA DA HUKUK DÜZENLERİ ZIMNİ GARANTİLERİN NE KADAR SÜREYLE UYGULANACAĞI KONUSUNDA KISITLAMA GETİRİLMESİNE İZİN VERMEZ. BU DURUMDA YUKARIDAKİ KISITLAMA SİZİN İÇİN GEÇERLİ OLMAZ.**

#### **Garanti Kapsamı Dışındakiler**

Aşağıdakiler garanti kapsamı dışındadır:

- v Makine üzerinde kurulu olarak gelen ya da Makine ile gönderilen veya sonradan kurulan yazılım programları;
- v Hatalı kullanım, kaza, değişiklik, uygun olmayan fiziksel ortam ya da işletim ortamından ya da sizin tarafınızdan yapılan uygun olmayan bir bakımdan kaynaklanan arızalar;
- v Lenovo'nun sorumluluğu altında olmayan bir üründen kaynaklanan arızalar;
- v Tüm Lenovo dışı ürünler. Bunlara Lenovo'nun sizden gelen bir istek üzerine tedarik ederek, Lenovo Makinesi ile birlikte sağladığı ya da Lenovo Makinesi ile bütünleştirdiği Lenovo dışı ürünler de dahildir.

Garanti, Makine veya parçaların üzerindeki tanıtım etiketlerinin sökülmesi ya da değiştirilmesi halinde de geçerliliğini yitirir.

Lenovo, bir Makinenin kesintisiz veya hatasız çalışacağını garanti etmez.

Garanti kapsamında bir Makineye verilen herhangi bir teknik ya da başka destek (örneğin "nasıl yapılır?" tipi sorulara ve Makinenin hazırlığı ve kuruluşuna ilişkin destek), **HERHANGİ BİR GARANTİ OLMAKSIZIN** sağlanır.

### **Garanti Hizmetinin Alınması**

Garanti hizmeti, Lenovo ya da yetkili bir garanti hizmeti sağlayıcı tarafından sağlanabilir. Bunların her birine "Garanti Hizmet Çözüm Ortağı" denir.

Makine garanti süresi içinde garanti edildiği gibi çalışmazsa, bir Garanti Hizmet Çözüm Ortağı'na başvurun. Makineyi Lenovo'ya kaydettirmediyseniz, bu aşamada garanti hizmeti almaya hakkınız olduğunun ispatlanması için sizden satın alma belgenizi göstermeniz istenebilir.

## **Lenovo'nun Sorunların Çözülmesi İçin Yapacakları**

Hizmet almak için bir Garanti Hizmet Çözüm Ortağı'na başvurduğunuzda, Lenovo'nun belirlediği sorun saptama ve çözme yordamlarını izlemeniz gerekir. Sorununuzun ilk tanısı telefonda bir teknisyen tarafından ya da bir destek Web sitesine erişerek elektronik olarak yapılabilir.

Makineniz için geçerli olan garanti hizmeti tipi Bölüm 3'te Garanti Bilgileri'nde belirtilmektedir.

Belirtilen yazılım güncellemelerini bir destek web sitesinden ya da başka bir elektronik ortamdan yüklemek ve kurmaktan ve Garanti Çözüm Ortağınızın sağladığı yönergeleri izlemekten siz sorumlu olursunuz. Yazılım güncellemeleri temel giriş/çıkış sistem kodunu ("BIOS" kodu), yardımcı programları, aygıt sürücülerini ve diğer yazılım güncellemelerini içerebilir.

Sorununuz bir Müşteri Tarafından Değiştirilebilir Birim ("CRU") (klavye, fare, hoparlör, bellek, sabit disk sürücüsü gibi) ile çözülebiliyorsa, Garanti Hizmet Çözüm Ortağınız bu parçaları size gönderir, parçaları kendiniz değiştirirsiniz.

Makineniz garanti süresi içinde işlevlerini garanti edildiği gibi yerine getirmez ve sorun telefonla ya da elektronik olarak, yazılım güncellemelerinin uygulanmasıyla ya da CRU ile çözümlenemezse, Garanti Hizmet Çözüm Ortağınız 1) Makineyi garanti edildiği biçimde çalışacak şekilde onarır ya da 2) işlevsel açıdan en azından eşdeğer bir ürünle değiştirir. Garanti Hizmet Çözüm Ortağınız yukarıdakilerin ikisini de gerçekleştiremezse, Makineyi satın aldığınız yere iade edebilir ve paranızı geri alabilirsiniz.

Garanti hizmetinin bir parçası olarak, Garanti Hizmet Çözüm Ortağınız ayrıca Makine'ye uygun belirli mühendislik değişiklikleri kurabilir.

### **Makine ya da Parçanın Değiştirilmesi**

Garanti hizmeti kapsamında bir Makine ya da parça değiştirildiğinde, Garanti Hizmet Çözüm Ortağınızın değiştirdiği eski Makine ya da parça Lenovo'nun, yerine konan ise sizin malınız olur. Çıkan tüm birimlerin orijinal ve değişikliğe uğramamış olduğunu beyan edersiniz. Yerine takılan birimler yeni olmayabilir, ancak iyi çalışır durumda ve en azından değiştirilenle işlevsel olarak eşdeğerde olacaktır. Yerine takılan birimler, değiştirilen birimin garanti hizmeti durumunda olur.

### **Ek Sorumluluklarınız**

Garanti Hizmet Çözüm Ortağınız bir Makine ya da parçayı değiştirmeden önce, garanti kapsamında olmayan tüm aksamları, parçaları, seçenekleri, değişiklikleri ve bağlantıları çıkarmayı kabul etmiş sayılırsınız.

Ayrıca:

- 1. Makinenin, değiştirilmesini engelleyecek hiçbir kanuni zorunluluk veya kısıtlama altında olmamasını sağlamayı;
- 2. sahibi olmadığınız bir Makineye Garanti Hizmet Çözüm Ortağınızın hizmet verebilmesi için Makinenin sahibinden yetki almayı; ve
- 3. uygun oldukça, hizmet isteğinde bulunmadan önce:
	- a. Garanti Hizmet Çözüm Ortağınızın sağladığı hizmet isteği yordamlarını izlemeyi;
	- b. Makinedeki tüm program ve verileri yedeklemeyi ya da güvenlik altına almayı; ve
	- c. Lenovo'nun yükümlülüklerini yerine getirebilmesi için Garanti Hizmet Çözüm Ortağınızın tesisinize yeterli, özgür ve güvenli olarak erişmesine olanak tanımayı,
- 4. (a) tanımlanmış ya da tanımlanabilir kişilerle ilgili tüm bilgilerin (Kişisel Bilgiler) Makineden (teknik olanaklar dahilinde) silinmesini sağlamayı, (b) diğer Kişisel Verilerin ya da Garanti Hizmet Çözüm Ortağınızın bu Uluslararası Garanti Bildirimi kapsamındaki yükümlülüklerini yerine getirmesi için gerekli görülen bilgilerin (buna bu gibi işlemler için Makinenin dünyanın diğer yerlerindeki hizmet merkezlerine gönderilmesi de dahildir) Garanti Hizmet Çözüm Ortağınız ya da bir sağlayıcı tarafından sizin adınıza işlenmesine izin vermeyi, (c) bu işlemlerin bu tür Kişisel Veriler için geçerli olan yasalara uygun olduğu konusunda güvence vermeyi kabul edersiniz.

### **Sorumlulukların Sınırı**

Makine yalnızca 1) Garanti Hizmet Çözüm Ortağınızın zilyedliğindeyken ya da 2) nakliye ücretinden Lenovo'nun sorumlu olduğu durumlarda sevkedilirken doğan kayıp ve hasarlardan Lenovo sorumludur.

Lenovo ya da Garanti Hizmet Çözüm Ortağınız herhangi bir amaçla geri verdiğiniz Makine içindeki gizli, size özel veya kişisel bilgilerden sorumlu değildir. Makineyi geri vermeden önce bu tip bilgileri silmeniz gerekir.

Lenovo'nun kusurundan ya da sorumluluklarını yerine getirmemesinden kaynaklanan zararınızı talep etmeye hak kazandığınız durumlar olabilir. Bu tür durumların her birinde (esasa ilişkin ihlal, ihmal, yanlış beyan ve diğer sözleşme veya haksız fiil iddiaları da dahil olmak üzere), yürürlükteki kanunlar ile feragat edilemeyen ya da sınırlandırılamayan sorumluluklar hariç, Lenovo'dan zararınızı tazmin etmeye neden olan hukuki dayanak her ne olursa olsun, Lenovo yalnızca

- 1. bedensel yaralanma (ölüm dahil), Lenovo'nun yasal olarak yükümlü olduğu taşınmaz ve taşınabilir kişisel maddi mallara verilen hasarlardan; ve
- 2. iddia konusu Makinenin ücreti ile sınırlı olmak koşuluyla, diğer gerçek doğrudan hasarlardan sorumludur.

Bu sınır ayrıca Lenovo'nun sağlayıcıları, Çözüm Ortakları ve Garanti Hizmet Çözüm Ortağınız için de geçerlidir. Bu, Lenovo'nun, Lenovo'nun sağlayıcılarının, Çözüm Ortaklarının ve Garanti Hizmet Çözüm Ortağınızın toplu olarak sorumlu oldukları azami tutardır.

**OLASILIKLARI ÖNCEDEN BİLDİRİLMİŞ OLSA BİLE LENOVO, SAĞLAYICILARI, ÇÖZÜM ORTAKLARI YA DA GARANTİ HİZMET ÇÖZÜM ORTAKLARININ, 1) ÜÇÜNCÜ KİŞİLERİN ZARARLAR NEDENİYLE SİZE YÖNELTTİĞİ İDDİALARDAN (YUKARIDAKİ PARAGRAFTA YER ALAN 1. MADDEDE BELİRTİLEN KOŞUL DIŞINDA); 2) VERİLERDEKİ KAYIP YA DA HASARDAN; 3) ÖZEL, ARIZİ YA DA DOLAYLI ZARARLARDAN YA DA SONUÇTA ORTAYA ÇIKAN EKONOMİK ZARARLARDAN; YA DA 4) KAR KAYBI, GELİR KAYBI, İTİBAR KAYBI YA DA BEKLENEN TASARRUFUN KAYBINDAN HİÇBİR KOŞULDA SORUMLU OLMAZLAR. BAZI ÜLKELER YA DA HUKUK DÜZENLERİ, ARIZİ YA DA SONUÇTA ORTAYA ÇIKAN ZARARLARIN KAPSAM DIŞI TUTULMASINA YA DA KISITLANMASINA İZİN VERMEZ, BU DURUMDA YUKARIDAKİ KISITLAMA YA DA KAPSAM DIŞI TUTMALAR SİZİN İÇİN GEÇERLİ OLMAZ.**

#### **Yürürlükteki Yasa**

Her iki taraf da, kanunların ihtilafı prensipleri dikkate alınmaksızın, bu sözleşmenin konusundan doğan ya da bir şekilde bu Sözleşmenin konusu ile ilgili hakların, görevlerin ve yükümlülüklerin, Makineyi satın almış olduğunuz ülkenin kanunlarına tabi olup, yine bunların yorumlanması ve uygulanmasında bu kanunların geçerli olduğunu kabul ederler.

## **BU GARANTİLER SİZE BELİRLİ YASAL HAKLAR VERİR. AYRICA BİR HUKUK DÜZENİNDEN DİĞERİNE DEĞİŞEBİLEN BAŞKA EK HAKLARINIZ DA OLABİLİR.**

### **Yargı Yetkisi**

Tüm hak, görev ve yükümlülüklerimiz için Makineyi satın almış olduğunuz ülkenin mahkemeleri yetkili olacaktır.

# **Bölüm 2 - Ülkeye Özgü Koşullar**

## **AMERİKA KITASI**

## **ARJANTİN**

**Yargı Yetkisi:** *Aşağıdaki cümle birinci cümleden sonra eklenir:*

Bu Uluslararası Garanti Bildirimi'nin konusundan doğan her türlü uyuşmazlık yalnızca Buenos Aires şehrinin adi ticaret mahkemeleri (Ordinary Commercial Court) tarafından çözülür.

## **BOLİVYA**

**Yargı Yetkisi:** *Aşağıdaki cümle birinci cümleden sonra eklenir:* Bu Uluslararası Garanti Bildirimi'nin konusundan doğan her türlü uyuşmazlık yalnızca La Paz şehrinin mahkemeleri tarafından çözülür.

### **BREZİLYA**

**Yargı Yetkisi:** *Aşağıdaki cümle birinci cümleden sonra eklenir:* Bu Uluslararası Garanti Bildirimi'nin konusundan doğan her türlü uyuşmazlık Rio de Janeiro, RJ mahkemeleri tarafından çözülür.

## **ŞİLİ**

**Yargı Yetkisi:** *Aşağıdaki cümle birinci cümleden sonra eklenir:* Bu Uluslararası Garanti Bildirimi'nin konusundan doğan her türlü uyuşmazlık yalnızca Santiago Sulh Hukuk mahkemeleri tarafından çözülür.

### **KOLOMBİYA**

**Yargı Yetkisi:** *Aşağıdaki cümle birinci cümleden sonra eklenir:* Bu Uluslararası Garanti Bildirimi'nin konusundan doğan her türlü uyuşmazlık yalnızca Kolombiya Cumhuriyeti'nin Hakimleri tarafından çözülür.

### **EKVADOR**

**Yargı Yetkisi:** *Aşağıdaki cümle birinci cümleden sonra eklenir:* Bu Uluslararası Garanti Bildirimi'nin konusundan doğan her türlü uyuşmazlık yalnızca Quito Hakimleri tarafından çözülür.

### **MEKSİKA**

**Yargı Yetkisi:** *Aşağıdaki cümle birinci cümleden sonra eklenir:*

Bu Uluslararası Garanti Bildirimi'nin konusundan doğan her türlü uyuşmazlık yalnızca Mexico City Federal Bölgesinin Federal Mahkemeleri tarafından çözülür.

## **PARAGUAY**

**Yargı Yetkisi:** *Aşağıdaki cümle birinci cümleden sonra eklenir:* Bu Uluslararası Garanti Bildirimi'nin konusundan doğan her türlü uyuşmazlık yalnızca Asuncion şehrinin mahkemeleri tarafından çözülür.

## **PERU**

**Yargı Yetkisi:** *Aşağıdaki cümle birinci cümleden sonra eklenir:* Bu Uluslararası Garanti Bildirimi'nin konusundan doğan her türlü uyuşmazlık yalnızca Cercado Lima Kaza Dairesi'nin Hakimler Kurulu ve Mahkemeleri tarafından çözülür.

## **Sorumlulukların Sınırı:** *Bu Bölüm'ün sonuna aşağıdaki paragraf eklenir:*

Peru Medeni Yasası'nda yer alan 1328. maddeye uygun olarak, bu bölümde belirtilen kısıtlamalar ve kapsam dışı tutmalar Lenovo'nun bilerek gerçekleştirdiği suistimal (″dolo″) ya da büyük ihmaller (″culpa inexcusable″) sonucu ortaya çıkan zararlar için geçerli değildir.

## **URUGUAY**

**Yargı Yetkisi:** *Aşağıdaki cümle birinci cümleden sonra eklenir:* Bu Uluslararası Garanti Bildirimi'nin konusundan doğan her türlü uyuşmazlık yalnızca Montevideo Şehri Mahkemeleri tarafından çözülür.

## **VENEZUELA**

**Yargı Yetkisi:** *Aşağıdaki cümle birinci cümleden sonra eklenir:* Bu Uluslararası Garanti Bildirimi'nin konusundan doğan her türlü uyuşmazlık yalnızca Caracas şehri Metropolitan Bölgesi'nin Mahkemeleri tarafından çözülür.

## **KUZEY AMERİKA**

**Garanti Hizmetinin Alınması:** *Bu Bölüme aşağıdaki paragraf eklenir:*

Kanada'da ya da Amerika Birleşik Devletleri'nde hizmet merkezinden garanti hizmeti almak için, 1-800-426-7378 numaralı telefonu arayın.

## **KANADA**

**Sorumlulukların Sınırı:** *Aşağıdaki madde, bu Bölümün 1. maddesinin yerine geçer:* 1. Lenovo'nun ihmali nedeniyle bedensel yaralanma (ölüm dahil), taşınmaz ve taşınabilir kişisel maddi mallara verilen hasar; ve

**Yürürlükteki Yasa:** *Aşağıdaki tanımlama, birinci cümledeki "Makineyi aldığınız ülkenin kanunları" tanımlamasının yerine geçer:* Ontario Bölgesi kanunları

## **AMERİKA BİRLEŞİK DEVLETLERİ**

**Yürürlükteki Yasa:** *Aşağıdaki tanımlama, birinci cümledeki "Makineyi aldığınız ülkenin kanunları" tanımlamasının yerine geçer:* New York Eyaleti kanunları

### **ASYA PASİFİK**

#### **AVUSTRALYA**

#### **Garanti Kapsamına Girenler:** *Bu Bölüme aşağıdaki paragraf eklenir:*

Bu bölümde belirtilen garantiler, 1974 tarihli ticari uygulamalar yasası (Trade Practices Act 1974) ve diğer benzeri kanuni düzenlemeler gereğince sahip olduğunuz haklara ek olarak sağlanır ve kapsamı ilgili yasa ile belirtilenle sınırlıdır.

#### **Sorumlulukların Sınırı:** *Bu Bölüm'e aşağıdaki paragraf eklenir:*

Lenovo'nun 1974 tarihli ticari uygulamalar yasasınca (Trade Practices Act 1974) ya da benzer kanuni düzenlemelerle belirtilen koşulları veya garantileri ihlal etmesi durumunda, Lenovo'nun sorumluluğu makinelerin onarımı ya da değiştirilmesi ya da eşdeğer makine verilmesiyle sınırlıdır. Bu koşul ya da garantiler satış hakkı, haklı zilyedlik ya da üzerinde herhangi bir kısıtlama olmayan mülkiyet hakkı ile ilgiliyse ya da makineler genellikle kişisel kullanım ve evde kullanım amacıyla alınan makinelerse, burada belirtilen kısıtlamaların hiçbiri geçerli değildir.

**Yürürlükteki Yasa:** *Aşağıdaki tanımlama, birinci cümledeki* "Makineyi aldığınız ülkenin kanunları″*tanımlamasının yerine geçer:* Eyalet ya da Bölge kanunları

### **KAMBOÇYA VE LAOS**

**Yürürlükteki Yasa:** *Aşağıdaki tanımlama, birinci cümledeki* "Makineyi satın aldığınız ülkenin kanunları" *tanımlamasının yerine geçer:* ABD, New York Eyaleti yasaları

### **KAMBOÇYA, ENDONEZYA VE LAOS**

#### **Hakemlik:** *Bu başlığın altına aşağıdaki ifade eklenir:*

Bu Uluslararası Garanti Bildirimi'nin konusundan ya da bir şekilde bu Bildirim'le ilgili olarak doğan tüm ihtilaflar Singapur'da, Singapur Uluslararası Hakemlik Merkezinin o sırada yürürlükte olan Hakemlik Kurallarına (SIAC Kuralları) uygun olarak yürütülecek hakemlik sonucunda karara bağlanır. Hakem kararı tarafların itiraz hakkı olmaksızın nihai ve bağlayıcıdır ve yazılı olmak kaydıyla konuya ilişkin kararı ve mer'i kanun hükümlerinin uygulanmasıyla varılan sonuçları belirtir.

Hakem sayısı üç olarak belirlenmiştir; anlaşmazlığa taraf olanların birer hakem atama hakkı vardır. Tarafların atadığı iki hakem, anlaşmazlığın halline başkanlık etmek üzere üçüncü bir hakem atar. Başkanlık görevinin boş kalması durumunda, görevi SIAC

başkanı devralır. Diğer görevlerin boş kalması durumunda, bu boşluğu doldurmak, adayı gösteren ilgili tarafın görevidir. Dava muamelesi makamın boşaldığı aşamadan itibaren devam eder.

Taraflardan biri, diğeri bir hakem tayin ettikten sonraki 30 gün içinde hakem tayin etmeyi reddederse ya da herhangi bir başka sebeple hakem tayin edemezse, kurallara uygun olarak tayin edilmiş geçerli bir hakem olması koşuluyla bu ilk hakem tek başına görev yapar.

Tüm dava muameleleri, sunulan belgeler de dahil olmak üzere, İngilizce olarak yürütülür. Bu Uluslararası Garanti Bildirimi'nin İngilizce olarak hazırlanan kopyası diğer tüm dillerdeki kopyalardan öncelikli olarak uygulanır.

## **HONG KONG S.A.R. - ÇİN VE MACAU S.A.R. - ÇİN**

**Yürürlükteki Yasa:** *Aşağıdaki tanımlama, birinci cümledeki* "Makineyi satın aldığınız ülkenin kanunları" *tanımlamasının yerine geçer:* Çin, Hong Kong Özel İdare Bölgesi (S.A.R.) yasaları

## **HİNDİSTAN**

**Sorumlulukların Sınırı:** *Aşağıdaki maddeler, bu Bölümün 1. ve 2. maddelerinin yerine geçer:*

- 1. bedensel yaralanma (ölüm dahil), taşınmaz mallar ve kişisel maddi mallara verilen hasardan sorumluluk, Lenovo'nun ihmali nedeniyle ortaya çıkanla sınırlıdır; ve
- 2. Lenovo'nun bu Uluslararası Garanti Bildirimi'ne uygun olarak hareket etmemesi nedeniyle ortaya çıkan diğer fiili zarar durumunda, Lenovo'nun sorumluluğu iddia konusu makine için ödemiş olduğunuz ücretle sınırlıdır.

### **Hakemlik:** *Bu başlığın altına aşağıdaki ifade eklenir:*

Bu Uluslararası Garanti Bildirimi'nin konusundan ya da bir şekilde bu Bildirim'le ilgili olarak doğan tüm ihtilaflar Hindistan'ın Bangalore şehrinde, o sırada yürürlükte olan Hindistan yasalarına uygun olarak yürütülecek hakemlik sonucunda karara bağlanır. Hakem kararı tarafların itiraz hakkı olmaksızın nihai ve bağlayıcıdır ve yazılı olmak kaydıyla konuya ilişkin kararı ve mer'i kanun hükümlerinin uygulanmasıyla varılan sonuçları belirtir.

Hakem sayısı üç olarak belirlenmiştir; anlaşmazlığa taraf olanların birer hakem atama hakkı vardır. Tarafların atadığı iki hakem, anlaşmazlığın halline başkanlık etmek üzere üçüncü bir hakem atar. Başkanlık görevinin boş kalması durumunda, görevi Hindistan Baro Meclisi devralır. Diğer görevlerin boş kalması durumunda, bu boşluğu doldurmak, adayı gösteren ilgili tarafın görevidir. Dava muamelesi makamın boşaldığı aşamadan itibaren devam eder.

Taraflardan biri, diğeri bir hakem tayin ettikten sonraki 30 gün içinde hakem tayin etmeyi reddederse ya da herhangi bir başka sebeple hakem tayin edemezse, kurallara uygun olarak tayin edilmiş geçerli bir hakem olması koşuluyla bu ilk hakem tek başına görev yapar.

Tüm dava muameleleri, sunulan belgeler de dahil olmak üzere, İngilizce olarak yürütülür. Bu Uluslararası Garanti Bildirimi'nin İngilizce olarak hazırlanan kopyası diğer tüm dillerdeki kopyalardan öncelikli olarak uygulanır.

## **JAPONYA**

### **Yürürlükteki Yasa:** *Bu bölüme aşağıdaki cümle eklenir:*

Bu Uluslararası Garanti Bildirimi'ne ilişkin her türlü tereddüt, öncelikle taraflar arasında iyi niyet ve karşılıklı güven ilkesine dayanılarak çözülmeye çalışılacaktır.

## **MALEZYA**

**Sorumlulukların Sınırı:** Beşinci paragrafın 3. maddesinde geçen ″*ÖZEL*″ sözcüğü kaldırılmıştır.

### **YENİ ZELANDA**

#### **Garanti Kapsamına Girenler:** *Bu Bölüme aşağıdaki paragraf eklenir:*

Bu bölümde belirtilen garantiler, 1993 tarihli tüketici garantileri yasası (Consumer Guarantees Act 1993) ya da diğer yasalar gereğince muaf tutulamayacak ya da sınırlandırılamayacak haklara ek olarak sağlanır. 1993 tüketici garantileri yasası, Makineyi bu Yasa'da belirtilen ticari amaçlar için aldıysanız, Lenovo'nun sağladığı hiçbir makine için geçerli değildir.

### **Sorumlulukların Sınırı:** *Bu Bölüm'e aşağıdaki paragraf eklenir:*

Makineler tüketici garantileri yasasında belirtilen Ticari amaçlar için satın alınmadıysa, bu Bölüm'deki sınırlamalara, Yasa'da belirtilen sınırlamalar uygulanır.

## **ÇİN HALK CUMHURİYETİ**

**Yürürlükteki Yasa:** *Aşağıdaki tanımlama, birinci cümledeki* ″Makineyi aldığınız ülkenin kanunları″ *tanımlamasının yerine geçer:* ABD, New York Eyaleti yasaları (yerel yasalarda aksi belirtilmedikçe).

## **FİLİPİNLER**

### **Sorumlulukların Sınırı:** *Beşinci paragraftaki 3. madde aşağıdaki gibi değiştirilmiştir:* **ÖZEL (CÜZİ TAZMİNAT MAHİYETİNDEKİ VE CEZA TEŞKİL EDEN ZARARLAR DA DAHİL), MANEVİ, ARIZİ YA DA DOLAYLI ZARARDAN YA DA SONUÇTA ORTAYA ÇIKAN EKONOMİK ZARARDAN; YA DA**

#### **Hakemlik:** Bu başlığın altına aşağıdaki ifade eklenir:

Bu Uluslararası Garanti Bildirimi'nin konusundan ya da bir şekilde bu Bildirim'le ilgili olarak doğan tüm ihtilaflar Filipinler'in Metro Manila şehrinde, o sırada yürürlükte olan Filipin yasalarına uygun olarak yürütülecek hakemlik sonucunda karara bağlanır. Hakem kararı tarafların itiraz hakkı olmaksızın nihai ve bağlayıcıdır ve yazılı olmak kaydıyla konuya ilişkin kararı ve mer'i kanun hükümlerinin uygulanmasıyla varılan sonuçları belirtir.

Hakem sayısı üç olarak belirlenmiştir; anlaşmazlığa taraf olanların birer hakem atama hakkı vardır. Tarafların atadığı iki hakem, anlaşmazlığın halline başkanlık etmek üzere üçüncü bir hakem atar. Başkanlık görevinin boş kalması durumunda, görevi Filipinler İhtilaf Çözüm Merkezi (Philippine Dispute Resolution Center, Inc.) başkanı devralır. Diğer görevlerin boş kalması durumunda, bu boşluğu doldurmak, adayı gösteren ilgili tarafın görevidir. Dava muamelesi makamın boşaldığı aşamadan itibaren devam eder.

Taraflardan biri, diğeri bir hakem tayin ettikten sonraki 30 gün içinde hakem tayin etmeyi reddederse ya da herhangi bir başka sebeple hakem tayin edemezse, kurallara uygun olarak tayin edilmiş geçerli bir hakem olması koşuluyla bu ilk hakem tek başına görev yapar.

Tüm dava muameleleri, sunulan belgeler de dahil olmak üzere, İngilizce olarak yürütülür. Bu Uluslararası Garanti Bildirimi'nin İngilizce olarak hazırlanan kopyası diğer tüm dillerdeki kopyalardan öncelikli olarak uygulanır.

### **SİNGAPUR**

**Sorumlulukların Sınırı:** *Beşinci paragraftaki 3. maddede* ″**ÖZEL**″ *ve* ″**EKONOMİK**″ *sözcükleri kaldırılmıştır.*

## **AVRUPA, ORTA DOĞU, AFRİKA (EMEA)**

### *AŞAĞIDAKİ KOŞULLAR TÜM EMEA ÜLKELERİ İÇİN GEÇERLİDİR:*

Bu Uluslararası Garanti Bildirimi'nin koşulları, Lewnovo'dan ya da bir Lenovo Çözüm Ortağından alınan Makineler için geçerlidir.

### **Garanti Hizmetinin Alınması**

*Batı Avrupa (Andorra, Avusturya, Belçika, Kıbrıs Rum Kesimi, Çek Cumhuriyeti, Danimarka, Estonya, Finlandiya, Fransa, Almanya, Yunanistan, Macaristan, İzlanda, İrlanda, İtalya, Letonya, Liechtenstein, Litvanya, Lüksemburg, Malta, Monako, Hollanda, Norveç, Polonya, Portekiz, San Marino, Slovakya, Slovenya, İspanya, İsveç, İsviçre, Birleşik Krallık, Vatikan Devleti ve piyasaya çıkış tarihi itibariyle Avrupa Birliğine katılan tüm ülkeler) bölümüne şu paragraf eklenecektir*:

Batı Avrupa'da edinilen Makinelere ilişkin garanti, Makine bu ülkelerde duyurulduğu ve piyasaya sunulduğu sürece tüm Batı Avrupa ülkeleri için geçerlidir.

Yukarıda belirtilen Batı Avrupa ülkelerinin birinden bir Makine satın alırsanız, bu Makine için garanti hizmetini bu ülkelerin herhangi birinde, Makine'nin o ülkede Lenovo tarafından piyasaya sürülmüş olması koşuluyla, bir Garanti Hizmet Çözüm Ortağından alabilirsiniz.

Arnavutluk, Ermenistan, Beyaz Rusya (Belarus), Bosna/Hersek, Bulgaristan, Hırvatistan, Çek Cumhuriyeti, Gürcistan, Macaristan, Kazakistan, Kırgızistan, Yugoslavya Federal Cumhuriyeti, Eski Yugoslav Makedon Federal Cumhuriyeti (FYROM), Moldovya, Polonya, Romanya, Rusya, Slovak Cumhuriyeti, Slovenya veya Ukrayna'da bir Kişisel

Bilgisayar satın aldıysanız, Makine için garanti hizmetini bu ülkelerden herhangi birinde, Lenovo'nun o ülkede makineyi piyasaya sürmüş olması koşuluyla, bir Garanti Hizmet Çözüm Ortağından alabilirsiniz.

Bir Orta Doğu ya da Afrika ülkesinde bir Makine satın alırsanız, Makine için garanti hizmetini, Lenovo'nun o ülkede Makineyi piyasaya sürmüş olması koşuluyla, Makineyi satın aldığınız ülkede garanti hizmeti veren bir Garanti Hizmet Çözüm Ortağından alabilirsiniz. Afrika'da garanti hizmeti, bir Garanti Hizmet Çözüm Ortağının 50 km'lik sınırları içinde alınabilir. Garanti Hizmet Çözüm Ortağına 50 km'den daha uzak yerlerdeki Makinelerin taşıma masrafları size aittir.

#### **Yürürlükteki Yasa:**

*Aşağıdaki tanımlama,* "Makineyi satın aldığınız ülkenin kanunları" tanımlamasının yerine geçer:

1) ″Avusturya yasaları″: **Arnavutluk, Ermenistan, Azerbaycan, Beyaz Rusya (Belarus), Bosna Hersek, Bulgaristan, Hırvatistan, Gürcistan, Macaristan, Kazakistan, Kırgızistan, FYR Makedonya, Moldovya, Polonya, Romanya, Rusya, Slovakya, Slovenya, Tacikistan, Türkmenistan, Ukrayna, Özbekistan ve Yugoslavya Federal Cumhuriyeti;** 2) ″Fransa yasaları″: **Cezayir, Benin, Burkina Faso, Kamerun, Yeşil Burun Cumhuriyeti (Cape Verde), Orta Afrika Cumhuriyeti, Çad, Komoros, Kongo Cumhuriyeti, Cibuti, Kongo Demokratik Cumhuriyeti, Ekvator Ginesi, Fransız Ginesi, Fransız Polonezyası, Gabon, Gambia, Gine, Gine-Bissau, Fildişi Sahilleri, Lübnan, Madagaskar, Mali, Moritanya, Mauritius, Mayotte, Fas, Yeni Kaledonya, Nijer, Reunion, Senegal, Seyşeller, Togo, Tunus, Vanuatu ve Wallis & Futuna;** 3) ″Finlandiya yasaları″: **Estonya, Litvanya ve Letonya;** 4) ″İngiltere yasaları″: **Angola, Bahreyn, Botswana, Burundi, Mısır, Eritre, Etiyopya, Gana, Ürdün, Kenya, Kuveyt, Liberya, Malawi, Malta, Mozambik, Nijerya, Umman, Pakistan, Katar, Ruanda, Sao Tome, Suudi Arabistan, Sierra Leone, Somali, Tanzanya, Uganda, Birleşik Arap Emirlikleri, Birleşik Krallık, Batı Şeridi/Gazze, Yemen, Zambiya ve Zimbabwe;** ve 5) ″Güney Afrika yasaları″: **Güney Afrika, Namibya, Lesoto ve Svaziland.**

### **Yargı Yetkisi:** *Bu Bölüm'e aşağıdaki istisnalar eklenir:*

1) **Avusturya'da** bu Uluslararası Garanti Bildirimi'nin konusundan ya da bu Bildirimle ilgili olarak doğan (Bildirimin mevcudiyeti dahil) tüm anlaşmazlıklar için Avusturya'nın Viyana (Inner-City) yetkili mahkemesine gidilecektir; 2) **Angola, Bahreyn, Botswana, Burundi, Mısır, Eritre, Etiyopya, Ghana, Ürdün, Kenya, Kuveyt, Liberya, Malawi, Malta, Mozambik, Nijerya, Umman, Pakistan, Katar, Rwanda, Sao Tome, Suudi Arabistan, Sierra Leone, Somali, Tanzanya, Uganda, Birleşik Arap Emirlikleri, Batı Şeridi/Gazze, Yemen, Zambiya ve Zimbabwe'de** bu Uluslararası Garanti Bildirimi'nin konusundan ya da bu Bildirim'in uygulanmasından doğan (fezleke dahil) tüm anlaşmazlıklar yalnızca İngiliz mahkemelerinin hükmüne sunulacaktır; 3) **Belçika'da** ve **Lüksemburg'da**, bu Uluslararası Garanti Bildirimi'nin konusundan ya da bu Bildirimin uygulanması ya da yorumlanmasından, yalnızca yetkili ofisinizin ve/veya ticari iş yerinizin bulunduğu ülkenin yasaları geçerlidir ve bu anlaşmazlıkların çözümlenmesinde yetkili merci bu ülkenin başkentinin mahkemeleridir; 4) **Fransa, Cezayir, Benin, Burkina Faso, Kamerun, Yeşil Burun Cumhuriyeti (Cape Verde), Orta Afrika**

**Cumhuriyeti, Çad, Comoros, Kongo Cumhuriyeti, Cibuti, Kongo Demokratik Cumhuriyeti, Ekvator Ginesi, Fransız Ginesi, Fransız Polinezyası, Gabon, Gambia, Gine, Gine-Bissau, Fildişi Sahilleri, Lübnan, Madagaskar, Mali, Moritanya, Mauritius, Mayotte, Fas, Yeni Kaledonya, Nijer, Reunion, Senegal, Seyşeller, Togo, Tunus, Vanuatu ve Wallis & Futuna'da** bu Uluslararası Garanti Bildirimi'nin konusundan ya da bu Bildirim'in ihlali ya da uygulanmasından doğan (fezleke dahil) tüm anlaşmazlıklar yalnızca Paris Ticaret Mahkemelerinde çözümlenecektir; 5) **Rusya'da** bu Uluslararası Garanti Bildirimi'nin yorumlanmasından, sona erdirilmesinden, fesh edilmesinden doğan tüm anlaşmazlıklar Moskova Hakemlik Kurulu'nda çözümlenecektir; 6) **Güney Afrika, Namibya, Lesotho ve Svaziland'da** taraflar bu Uluslararası Garanti Bildirimi ile ilgili olarak doğan tüm anlaşmazlıkları Johannesburg Yüksek Mahkemesine sunmayı kabul eder; 7) **Türkiye'de** bu Uluslararası Garanti Bildirimi'nin konusundan ya da bu Bildirim'le ilgili olarak doğan tüm anlaşmazlıklar Türkiye Cumhuriyeti'nin İstanbul Merkez Mahkemelerinde ya da İcra Dairelerinde çözümlenecektir; 8) aşağıda belirtilen ülkelerin hepsinde Uluslararası Garanti Bildirimi'nin konusundan doğan tüm yasal iddialar yalnızca yanlarında yazan yetkili şehir mahkemelerine götürülecek ve bu mahkemelerce çözümlenecektir a) Atina **Yunanistan**, b) Tel Aviv-Yafa **İsrail**, c) Milano **İtalya**, d) Lizbon **Portekiz** ve e) Madrid **İspanya**; ve 9) **Birleşik Krallık'ta**, taraflar bu Uluslararası Garanti Bildirimi ile ilgili olarak doğan tüm anlaşmazlıkları İngiltere mahkemelerinin kararına sunmayı kabul eder.

### **Hakemlik:** *Bu başlığın altına aşağıdaki ifade eklenir:*

**Arnavutluk, Ermenistan, Azerbaycan, Beyaz Rusya (Belarus), Bosna Hersek, Bulgaristan, Hırvatistan, Gürcistan, Macaristan, Kazakistan, Kırgızistan, FYR Makedonya, Moldovya, Polonya, Romanya, Rusya, Slovakya, Slovenya, Tacikistan, Türkmenistan, Ukrayna, Özbekistan ve Yugoslavya Federal Cumhuriyeti'nde** bu Uluslararası Garanti Bildirimi'nin ihlalinden, sona erdirilmesinden ya da fesh edilmesinden doğan tüm anlaşmazlıklar Viyana'daki Federal Ekonomik Konsey'in Uluslararası Hakemlik Merkezi'nin Hakemlik Kurallarına göre atanan üç hakem tarafından yine bu kurallara göre çözümlenecektir. Hakemlik Avusturya'nın Viyana şehrinde gerçekleştirilecek ve muamelelerde resmi dil olarak İngilizce kullanılacaktır. Hakemlerin verdiği kararlar her iki taraf için de nihai ve bağlayıcı olacaktır. Sonuç olarak, Avusturya Medeni Kanunu Usulünün 598. paragrafına (2) uygun olarak, taraflar Kodun 595. paragrafında (1) yer alan 7. ifadeden açıkça feragat ederler. Ancak, Lenovo, dava muamelelerinin kuruluşun yapıldığı ülkedeki yetkili mahkemede görülmesini sağlayabilir.

**Estonya, Letonya ve Litvanya'da** bu Uluslararası Garanti Bildirimi ile ilgili olarak doğan tüm ihtilaflar Finlandiya'nın Helsinki şehrinde o sırada yürürlükte olan hakemlik yasalarına uygun olarak yürütülecek hakemlik sonucunda karara bağlanır. Taraflardan her biri bir hakem atayacaktır. Hakemler başkanı birlikte atayacaktır. Taraflar başkan konusunda anlaşamazsa, başkanı Helsinki'de bulunan Ticaret Odası Merkezi atar.

## **AVRUPA BİRLİĞİ (AB)**

## *AŞAĞIDAKİ KOŞULLAR TÜM AB ÜLKELERİ İÇİN GEÇERLİDİR:*

Avrupa Birliği ülkelerinden edinilen Makinelere ilişkin garanti, Makine bu ülkelerde

duyurulduğu ve piyasaya sunulduğu sürece tüm Avrupa Birliği ülkeleri için geçerlidir. **Garanti Hizmetinin Alınması:** *Bu Bölüm'e aşağıdaki paragraf eklenir:*

AB ülkelerinde Garanti hizmeti almak için, Bölüm 3'te, Garanti Bilgileri'nde yer alan telefon numaralarına bakın.

## **TÜKETİCİLER**

Tüketicilerin tüketici mallarının satışına ilişkin ulusal mevzuat kapsamında yasal hakları bulunmaktadır. Bu haklar bu Uluslararası Garanti Bildirimi'nde sağlanan garantilerden etkilenmez.

## **AVUSTURYA, DANİMARKA, FİNLANDİYA, YUNANİSTAN, İTALYA, HOLLANDA, NORVEÇ, PORTEKİZ, İSPANYA, İSVEÇ VE İSVİÇRE**

**Sorumlulukların Sınırı:** *Aşağıdaki ifade, bu bölümde yer alan koşulların yerine geçer:* Mandater hukukunda aksi belirtilmedikçe:

1. Lenovo'nun bu Uluslararası Garanti Bildirimi kapsamındaki ya da Bildirim'le ilgili yükümlülüklerini yerine getirmesinden ya da bir şekilde bu Uluslararası Garanti Bildirimi'yle ilişkili herhangi bir nedenden kaynaklanan hasar ya da kayıplarda, Lenovo, yalnızca ispatlanmış ve doğrudan bu tür yükümlülüklerin yerine getirilmemesinden (Lenovo suçluysa) kaynaklanan hasar ya da kayıplardan, en çok Makine için ödediğiniz ücret miktarında sorumludur.

Yukarıdaki sınırlama, Lenovo'nun yasal olarak yükümlü olduğu bedensel yaralanma (ölüm dahil) ve taşınmaz mallar ile kişisel maddi mallara verilen hasarlar için geçerli değildir.

2. **LENOVO, SAĞLAYICILARI, YETKİLİ SATICILARI YA DA GARANTİ HİZMET ÇÖZÜM ORTAĞI, HASARA YOL AÇAN OLAYIN DOĞRUDAN SONUCU OLARAK ORTAYA ÇIKSALAR DA 1) VERİLERDEKİ HASAR YA DA KAYIPTAN 2) ARIZİ YA DA DOLAYLI YA DA SONUÇTA ORTAYA ÇIKAN EKONOMİK ZARARDAN 3) HASARA YOL AÇAN OLAYIN DOĞRUDAN SONUCU OLARAK ORTAYA ÇIKSA DA KAR KAYBINDAN; YA DA 4) İŞ, KAZANÇ, İTİBAR YA DA TASARRUF KAYBINDAN OLASILIĞI ÖNCEDEN BİLDİRİLMİŞ OLSA BİLE HİÇBİR KOŞULDA SORUMLU OLMAZ.**

## **FRANSA VE BELÇİKA**

**Sorumlulukların Sınırı:** *Aşağıdaki ifade, bu bölümde yer alan koşulların yerine geçer:* Mandater hukukunda aksi belirtilmedikçe:

1. Lenovo'nun bu Uluslararası Garanti Bildirimi kapsamındaki ya da Bildirim'le ilgili yükümlülüklerini yerine getirmesinden kaynaklanan hasar ya da kayıplarda, Lenovo, yalnızca ispatlanmış ve doğrudan bu tür yükümlülüklerin yerine getirilmemesinden (Lenovo suçluysa) kaynaklanan hasar ya da kayıplardan, en çok Makine için ödediğiniz ücret miktarında sorumludur.

Yukarıdaki sınırlama, Lenovo'nun yasal olarak yükümlü olduğu bedensel yaralanma (ölüm dahil) ve taşınmaz mallar ile kişisel maddi mallara verilen hasarlar için geçerli değildir.

2. **LENOVO, SAĞLAYICILARI, YETKİLİ SATICILARI YA DA GARANTİ HİZMET ÇÖZÜM ORTAĞI, HASARA YOL AÇAN OLAYIN DOĞRUDAN**

### **SONUCU OLARAK ORTAYA ÇIKSALAR DA 1) VERİLERDEKİ HASAR YA DA KAYIPTAN 2) ARIZİ YA DA DOLAYLI YA DA SONUÇTA ORTAYA ÇIKAN EKONOMİK ZARARDAN 3) HASARA YOL AÇAN OLAYIN DOĞRUDAN SONUCU OLARAK ORTAYA ÇIKSA DA KAR KAYBINDAN; YA DA 4) İŞ, KAZANÇ, İTİBAR YA DA TASARRUF KAYBINDAN OLASILIĞI ÖNCEDEN BİLDİRİLMİŞ OLSA BİLE HİÇBİR KOŞULDA SORUMLU OLMAZ.**

## **AŞAĞIDAKİ KOŞULLAR BELİRTİLEN ÜLKELER İÇİN GEÇERLİDİR:**

### **AVUSTURYA**

### **Bu Uluslararası Garanti Bildirimi'nin koşulları tüm geçerli kanuni garantilerin yerine geçer.**

#### **Garanti Kapsamına Girenler** *Aşağıdaki cümle bu Bölüm'ün ilk paragrafının ilk cümlesinin yerine geçer:*

Bir Lenovo Makinesi için garanti, Makinenin normal kullanım sırasındaki işleyişini ve Belirtimler'e uygunluğunu kapsar.

### *Bu Bölüm'e aşağıdaki paragraflar eklenir:*

Garantinin ihlal edilmesi durumunda, tüketicilere dava açmaları için tanınan süre en az anayasada belirtilen süre kadardır. Garanti Hizmet Çözüm Ortağınızın Lenovo Makinesini onaramadığı durumlarda, onarılamayan Makinenin değerindeki düşüşü karşılayacak kısmi para iadesi isteyebilir ya da Makineye ilişkin sözleşmenin iptal edilmesini isteyip ödemiş olduğunuz ücreti geri alabilirsiniz.

### *İkinci paragraf geçersizdir.*

### **Lenovo'nun Sorunların Çözülmesi için Yapacakları:** *Bu bölüme aşağıdaki ifade eklenir:*

Garanti süresi içinde arızalı Makinenin Hizmet Merkezine gönderilmesi sırasında nakliye ücreti Lenovo tarafından karşılanır.

### **Sorumlulukların Sınırı:** *Bu Bölüm'e aşağıdaki paragraf eklenir:*

Uluslararası Garanti Bildirimi'nde belirtilen kısıtlamalar ya da kapsam dışı tutma Lenovo'nun ihmali ve açık garanti koşullarını yerine getirmemesi nedeniyle ortaya çıkan zararlar için geçerli değildir.

### *Aşağıdaki cümle, 2. maddenin sonuna eklenir:*

Olağan ihmal durumunda Lenovo'nun bu maddeye ilişkin sorumluluğu, sözleşmenin asli koşullarının ihlali ile sınırlıdır.

### **MISIR**

**Sorumlulukların Sınırı:** *Aşağıdaki madde, bu Bölüm'ün 2. maddesinin yerine geçer:* Diğer fiili doğrudan zararlar durumunda Lenovo'nun sorumluluğu, iddia konusu Makine için ödemiş olduğunuz toplam miktar ile sınırlı olacaktır.

*Dağıtıcılar, Çözüm Ortakları ve Garanti Hizmet Çözüm Ortakları uygulanabilirliği (değişmedi).*

## **FRANSA**

### **Sorumlulukların Sınırı:** *Aşağıdaki cümle bu Bölüm'ün ilk paragrafının ikinci cümlesinin yerine geçer:*

Bu durumlarda, Lenovo'dan zararınızı tazmin etmeye neden olan hukuki dayanağın ne olduğuna bakılmaksızın, Lenovo yalnızca aşağıdakilerle yükümlüdür: (madde 1 ve 2'de değişiklik yok).

## **ALMANYA**

## **Garanti Kapsamına Girenler** *Aşağıdaki cümle bu Bölüm'ün ilk paragrafının ilk cümlesinin yerine geçer:*

Bir Lenovo Makinesi için garanti, Makinenin normal kullanım sırasındaki işleyişini ve Belirtimler'e uygunluğunu kapsar.

## *Bu Bölüm'e aşağıdaki paragraflar eklenir:*

Makineler için en az garanti Süresi on iki aydır. Garanti Hizmet Çözüm Ortağınızın Lenovo Makinesini onaramadığı durumlarda, onarılamayan Makinenin değerindeki düşüşü karşılayacak kısmi para iadesi isteyebilir ya da Makineye ilişkin sözleşmenin iptal edilmesini isteyip ödemiş olduğunuz ücreti geri alabilirsiniz.

*İkinci paragraf geçersizdir.*

### **Lenovo'nun Sorunların Çözülmesi için Yapacakları:** *Bu bölüme aşağıdaki ifade eklenir:*

Garanti süresi içinde arızalı Makinenin Hizmet Merkezine gönderilmesi sırasında nakliye ücreti Lenovo tarafından karşılanır.

## **Sorumlulukların Sınırı:** *Bu Bölüm'e aşağıdaki paragraf eklenir:*

Uluslararası Garanti Bildirimi'nde belirtilen kısıtlamalar ya da kapsam dışı tutma Lenovo'nun ihmali ve açık garanti koşullarını yerine getirmemesi nedeniyle ortaya çıkan zararlar için geçerli değildir.

### *Aşağıdaki cümle, 2. maddenin sonuna eklenir:*

Olağan ihmal durumunda Lenovo'nun bu maddeye ilişkin sorumluluğu, sözleşmenin asli koşullarının ihlali ile sınırlıdır.

## **MACARİSTAN**

## **Sorumlulukların Sınırı:** *Bu Bölüm'ün sonuna aşağıdaki paragraf eklenir:*

İşbu belgede belirtilen kısıtlama ve kapsam dışı tutma sözleşmenin, büyük bir ihmal ya da yasal suç ile ihlal edilmesi ve kasten ölüme ya da bedensel hasara neden olunması durumunda geçersizdir.

Taraflar sorumlulukların sınırını geçerli hükümler olarak kabul ederler ve Macar Medeni Kanunu'nun 314.(2) Bölümü'nün bu sorumlulukların sınırını dengeleyen mevcut Uluslararası Garanti Sözleşmesi'nden kaynaklanan kazanım ücreti ve avantajları için geçerli olduğunu belirtirler.

## **İRLANDA**

## **Garanti Kapsamına Girenler:** *Bu Bölüm'e aşağıdaki paragraf eklenir:*

'Sale of Goods Act 1893' ya da 'Sale of Goods and Supply of Services Act 1980' yasalarında tanımlanan tüm koşullar ve garantiler, bu kayıt ve koşullarda açıkça belirtilmedikçe geçersizdir.

**Sorumlulukların Sınırı:** *Aşağıdaki ifade, bu bölümde yer alan koşulların yerine geçer:* Bu bölümde "Hata" terimi, Lenovo'nun sözleşme ya da haksız fiilden size karşı yükümlü olduğu ve Uluslararası Garanti Bildirimi'nin konusundan ya da bu Bildirim'le ilgili olarak doğan eylem, bildirim, eksik ya da ihmalleri anlamındadır. Arka arkaya aynı kayıp ya da hasara neden olan birden fazla Hata, bu Hata'nın oluştuğu son tarihte ortaya çıkan tek bir Hata olarak değerlendirilir.

Bir Hata nedeniyle, Lenovo'dan zararınızı tazmin etmeye hak kazandığınız durumlar oluşabilir.

Bu bölümde Lenovo'nun yükümlülüklerinin sınırı ve sizin hatanın tazmini için başvurabileceğiniz kanuni yollar yer almaktadır.

- 1. Lenovo, kendi ihmalinden kaynaklanan ölüm ya da bedensel yaralanmalarda sınırsız sorumluluk almayı kabul eder.
- 2. Her zaman aşağıda yer alan **Lenovo'nun Sorumlu Olmadığı Maddeler**'e bağlı olmak koşuluyla, Lenovo maddi mallarınızda ortaya çıkan kendi ihmalinden kaynaklanan fiziksel hasarda sınırsız olarak sorumluluk almayı kabul eder.
- 3. Yukarıda yer alan 1. ve 2. maddelerde belirtilenler dışında, Lenovo'nun herhangi bir Hata'dan kaynaklanan gerçek hasar için tüm yükümlülüğü hiçbir koşulda Hata ile doğrudan ilişkili Makine için ödediğiniz ücretin %125'ini geçmez.

### **Lenovo'nun Sorumlu Olmadığı Maddeler**

Yukarıda yer alan 1. maddede anılan yükümlülük için Lenovo, sağlayıcıları, Çözüm Ortakları ya da Garanti Hizmet Çözüm Ortakları, bu kayıpların olasılığı önceden bildirilmiş olsa da, hiçbir koşulda aşağıdakilerden yükümlü değildir.

- 1. verilerdeki kayıp ya da hasarlar;
- 2. özel, dolaylı ya da sonuçta ortaya çıkan kayıp; ya da
- 3. kar, iş, kazanç, itibar ya da tasarruf kaybı.

## **SLOVAKYA**

### **Sorumlulukların Sınırı:** *Aşağıdaki ifade son paragrafın sonuna eklenir:*

Yükümlülükler, Slovak Ticaret Yasası'nın §§ 373-386 maddesinde yasaklanmadığı sürece geçerlidir.

## **GÜNEY AFRİKA, NAMİBYA, BOTSVANA, LESOTO VE SVAZİLAND:**

**Sorumlulukların Sınırı:** *Bu Bölüm'e aşağıdaki paragraf eklenir:*

Lenovo'nun bu Garanti Bildirimi'ne uygun olarak hareket etmemesi nedeniyle ortaya çıkan fiili zarar durumunda, Lenovo'nun sorumluluğu, iddia konusu makine için ödemiş olduğunuz ücretle sınırlıdır.

## **BİRLEŞİK KRALLIK**

**Sorumlulukların Sınırı:** *Aşağıdaki ifade, bu bölümde yer alan koşulların yerine geçer:* Bu bölümde "Hata" terimi, Lenovo'nun sözleşme ya da haksız fiilden size karşı yükümlü olduğu ve Uluslararası Garanti Bildirimi'nin konusundan ya da bu Bildirim'le ilgili olarak doğan eylem, bildirim, eksik ya da ihmalleri anlamındadır. Arka arkaya aynı kayıp ya da hasara neden olan birden fazla Hata, tek bir Hata olarak değerlendirilir.

Bir Hata nedeniyle, Lenovo'dan zararınızı tazmin etmeye hak kazandığınız durumlar oluşabilir.

Bu bölümde Lenovo'nun yükümlülüklerinin sınırı ve sizin hatanın tazmini için başvurabileceğiniz kanuni yollar yer almaktadır.

- 1. Lenovo aşağıdakiler için sınırsız olarak sorumluluk kabul eder:
	- a. Lenovo, kendi ihmalinden kaynaklanan ölüm ya da bedensel yaralanmalar; ve
	- b. Lenovo'nun, 'Sale of Goods Act 1979' Bölüm 12 veya 'Supply of Goods and Services Act 1982' Bölüm 2'de belirtilen yükümlülükleri ya da bu tip herhangi bir Bölüm'de yer alan herhangi bir anayasal değişiklik ya da yeniliği ihlali.
- 2. Lenovo, her zaman aşağıda yer alan **Lenovo'nun Sorumlu Olmadığı Maddeler**'e bağlı olmak koşuluyla, maddi mallarınızda ortaya çıkan kendi ihmalinden kaynaklanan fiziksel hasarda sınırsız olarak sorumluluk almayı kabul eder.
- 3. Yukarıda yer alan 1. ve 2. maddelerde belirtilenler dışında, Lenovo'nun herhangi bir Hata'dan kaynaklanan gerçek hasar için yükümlülüğü hiçbir koşulda Hata ile doğrudan ilişkili Makine için ödenen ücretin ya da masrafların %125'ini geçmez.

Bu sınır ayrıca Lenovo'nun sağlayıcıları, Çözüm Ortakları ve Garanti Hizmet Çözüm Ortakları için de geçerlidir. Bu sınır, Lenovo ve bu tür sağlayıcı, Çözüm Ortağı ve Garanti Hizmet Çözüm Ortaklarının birlikte sorumlu olduğu en yüksek miktarı belirtir.

### **Lenovo'nun Sorumlu Olmadığı Maddeler**

Yukarıda yer alan 1. maddede anılan yükümlülük için Lenovo, sağlayıcıları, çözüm ortakları ya da Garanti Hizmet Çözüm Ortakları, bu kayıpların olasılığı önceden bildirilmiş olsa da, hiçbir koşulda aşağıdakilerden yükümlü değildir.

- 1. verilerdeki kayıp ya da hasarlar;
- 2. özel, dolaylı ya da sonuçta ortaya çıkan kayıp; ya da
- 3. kar, iş, kazanç, itibar ya da tasarruf kaybı.

# **Bölüm 3 - Garanti Bilgileri**

Bu Bölüm 3'te, garanti süresi, Lenovo'nun sağladığı garanti hizmetinin tipi gibi bilgiler de dahil olmak üzere Makinenizde uygulanabilecek garantiye ilişkin bilgiler yer almaktadır.

## **Garanti Süresi**

Garanti süresi aşağıdaki tabloda belirtildiği gibi ülkelere ve bölgelere göre değişiklik gösterebilir. NOT: ″Bölge″ Çin'in Hong Kong ya da Macau Özel İdare Bölgesi (S.A.R.) anlamındadır.

Parçalar ve işçilik için 2 yıllık garanti, Lenovo'nun garanti süresi boyunca garanti hizmeti sağladığı anlamına gelir:

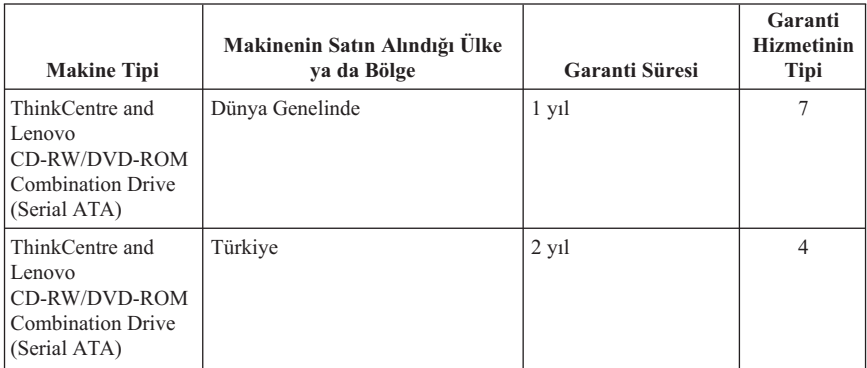

# **Garanti Hizmetinin Tipleri**

Garanti Hizmet Çözüm Ortağınız, gerekirse, yukarıdaki tabloda ya da aşağıda açıklandığı şekilde Makineniz için belirlenen garanti hizmeti tipine göre onarım ya da parça değiştirme hizmeti sağlar. Hizmetin ne zaman sağlanacağı, hizmet istediğiniz zamana ve parçaların mevcut olup olmadığına bağlıdır. Hizmet düzeyleri, yanıt verme süreleridir ve garanti edilemez. Belirtilen garanti hizmeti düzeyi dünyanın her yerinde sağlanamıyor olabilir, Garanti Hizmet Çözüm Ortağınızın normal hizmet alanı dışında ek ücret talep edilebilir, ülke ve bölgeye özel bilgiler için Garanti Hizmet Çözüm Ortağı temsilcinizle ya da Çözüm Ortağınızla görüşün.

## 1. **Müşteri Tarafından Değiştirilebilir Birim (**″**CRU**″**) Hizmeti**

Lenovo kurmanız için size CRU'lar gönderir, Seviye 1 CRU'ları kolayca kurulurken, Seviye 2 CRU'ları kurmak bazı teknik bilgilerin ve araçların bulunmasını gerektirir. CRU bilgileri ve değiştirme yönergeleri, Makinenizle birlikte size gönderilir ve bunları istediğiniz zaman Lenovo'dan edinebilirsiniz. CRU parçalarını kendiniz kurabilir ya da bu kuruluşu Garanti Hizmet Çözüm Ortağınızın yapmasını isteyebilirsiniz. Bu durumda, Makineniz için belirlenen garanti hizmet tipi kapsamında ücret talep edilmez. Lenovo, yeni CRU ile birlikte gönderilen

malzemelerde, arızalı CRU parçasının geri gönderilmesinin gerekli olup olmadığını belirtir. İade gerekliyse, 1) yeni CRU parçasıyla birlikte iade yönergeleri ve taşımak üzere bir kutu gönderilir ve 2) arızalı CRU'yu yeni CRU'yu aldıktan sonra 30 gün içinde Lenovo'ya iade etmezseniz, Lenovo yeni CRU için sizden ücret alabilir.

## 2. **Müşteri Yerinde Hizmet**

Garanti Hizmet Çözüm Ortağınız arızalı Makineyi yerinizde onarır ya da değiştirir ve çalışıp çalışmadığını denetler. Lenovo makinesinin sökülüp takılması için uygun bir çalışma alanı sağlamanız gerekir. Çalışma alanı temiz ve iyi ışıklandırılmış ve amaca uygun olmalıdır. Bazı Makinelerde, bazı onarımların gerçekleştirilebilmesi için Makinenin belirli bir hizmet merkezine gönderilmesi gerekebilir.

## 3. **Kurye ya da Depo Hizmeti**

Garanti Hizmet Çözüm Ortağınızın düzenlediği teslim alma işlemi için arızalı Makinenin bağlantılarını kesmeniz gerekir. Makineyi belirlenen hizmet merkezine göndermeniz için size bir teslimat kutusu sağlanacaktır. Bir kurye Makineyi gelip alacak ve belirlenen hizmet merkezine teslim edecektir. Makine onarıldıktan ya da değiştirildikten sonra, Makinenin yerinize iade edilmesi hizmet merkezi tarafından ayarlanacaktır. Makinenin kurulmasından ve çalışıp çalışmadığının denetlenmesinden siz sorumlusunuz.

## 4. **Müşteri Tarafından Teslim ya da Posta ile Teslim Hizmetleri**

Arızalı Makineyi düzgün bir şekilde paketlenmiş olarak, Garanti Hizmet Çözüm Ortağınızın belirlediği yere teslim etmeniz ya da posta ile göndermeniz (aksi belirtilmedikçe, masraflar önceden ödenecektir) gerekir. Makine onarıldıktan ya da değiştirildikten sonra, Makineyi teslim alabilirsiniz ya da Makine posta ile size gönderilir. Garanti Hizmet Çözüm Ortağınız aksini belirtmedikçe, iade masrafları Lenovo'ya aittir. Daha sonra Makinenin kurulması ve çalışıp çalışmadığının denetlenmesinden siz sorumlu olursunuz.

5. **CRU ve Müşteri Yerinde Hizmet**

Bu Garanti Hizmeti tipi Tip 1 ve Tip 2'nin bir bileşimidir (yukarı bakın).

6. **CRU ve Kurye ya da Depo Hizmeti**

Bu Garanti Hizmeti tipi Tip 1 ve Tip 3'ün bir bileşimidir (yukarı bakın).

## 7. **CRU ve Müşteri Tarafından Teslim ya da Posta ile Teslim Hizmeti** Bu Garanti Hizmeti tipi Tip 1 ve Tip 4'ün bir bileşimidir (yukarı bakın).

## **Garanti hizmeti tipi 5, 6 ya da 7 belirtildiğinde, Garanti Hizmet Çözüm Ortağınız onarım için uygun olan garanti tipini belirleyecektir.**

\* Bu hizmet tipi bazı ülkelerde ThinkPad EasyServ ya da EasyServ olarak adlandırılır.

Garanti hizmeti almak için bir Garanti Hizmet Çözüm Ortağına başvurun. Kanada'da ya da Amerika Birleşik Devletleri'nde 1-800-426-7378 numaralı telefonu arayın. Diğer ülkelerde aşağıdaki telefon numaralarına bakın.

# <span id="page-63-0"></span>**Dünya genelinde telefon listesi**

Telefon numaraları önceden bildirilmeden değiştirilebilir. En son güncellenen telefon numaralarını edinmek için http://www.lenovo.com/think/support adresine gidin ve **Support phone list** (Destek telefon listesi) seçeneğini tıklatın.

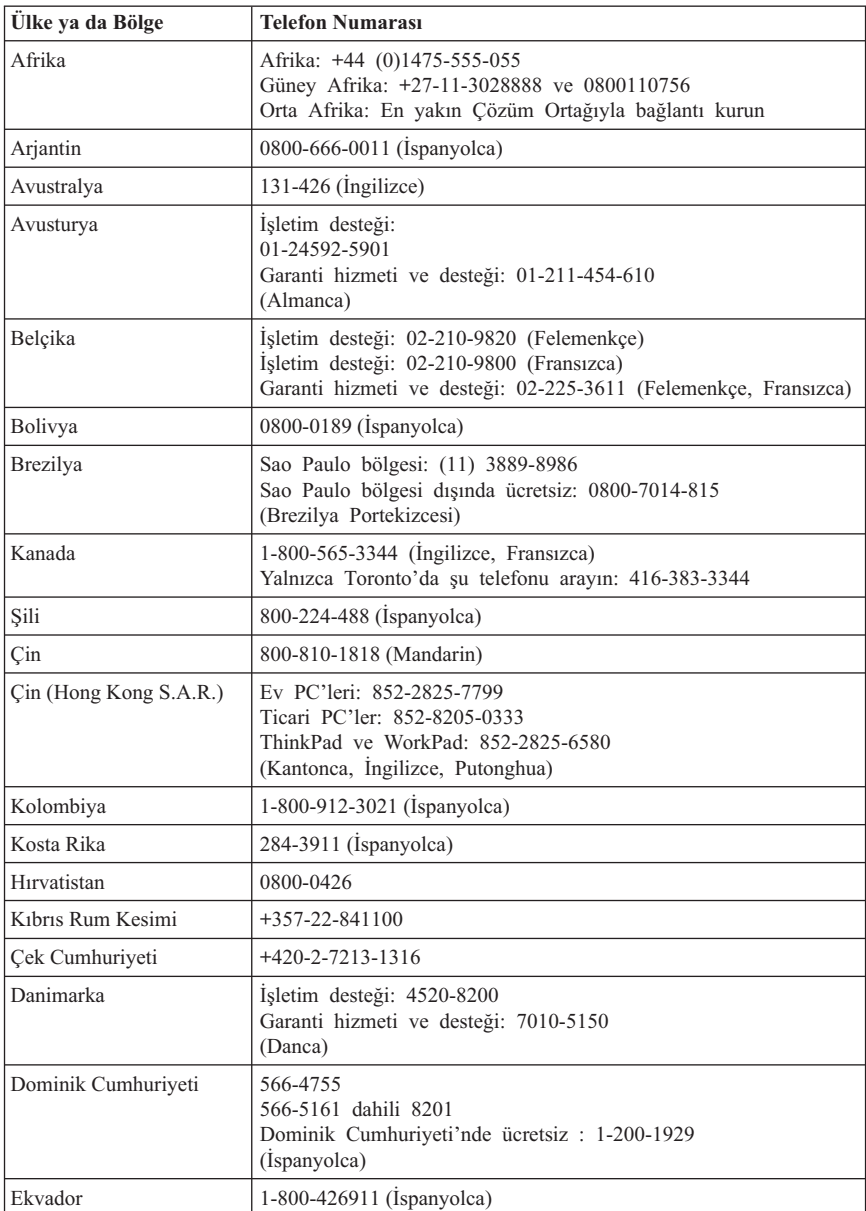

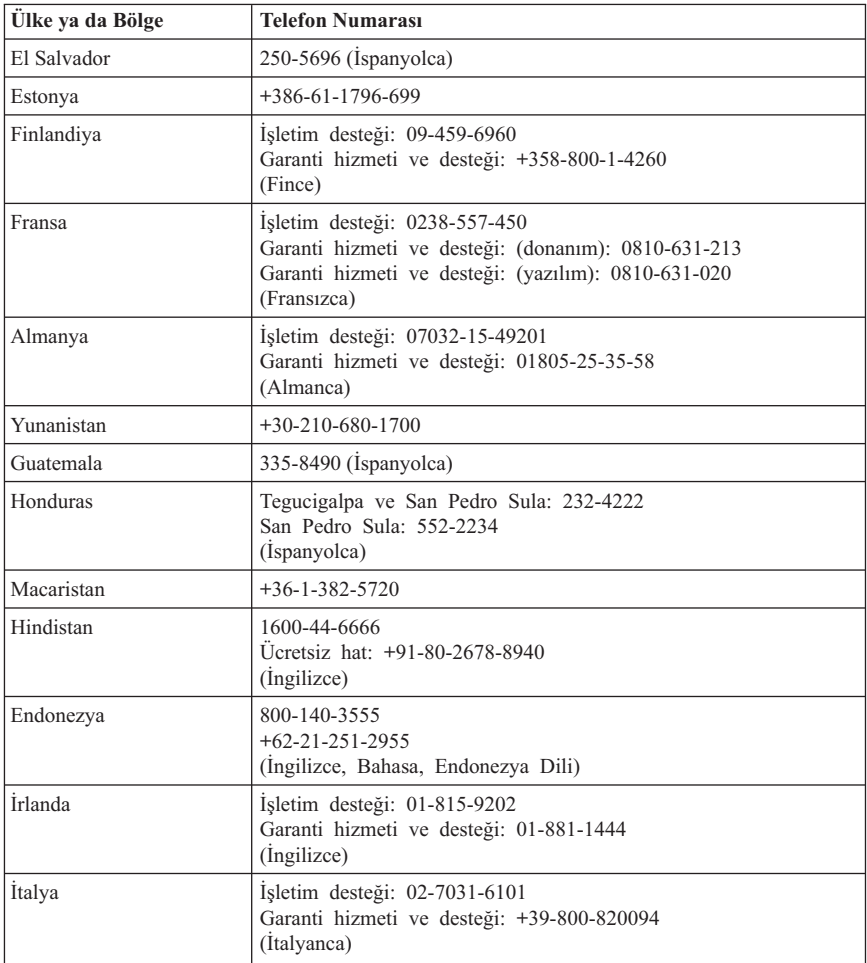

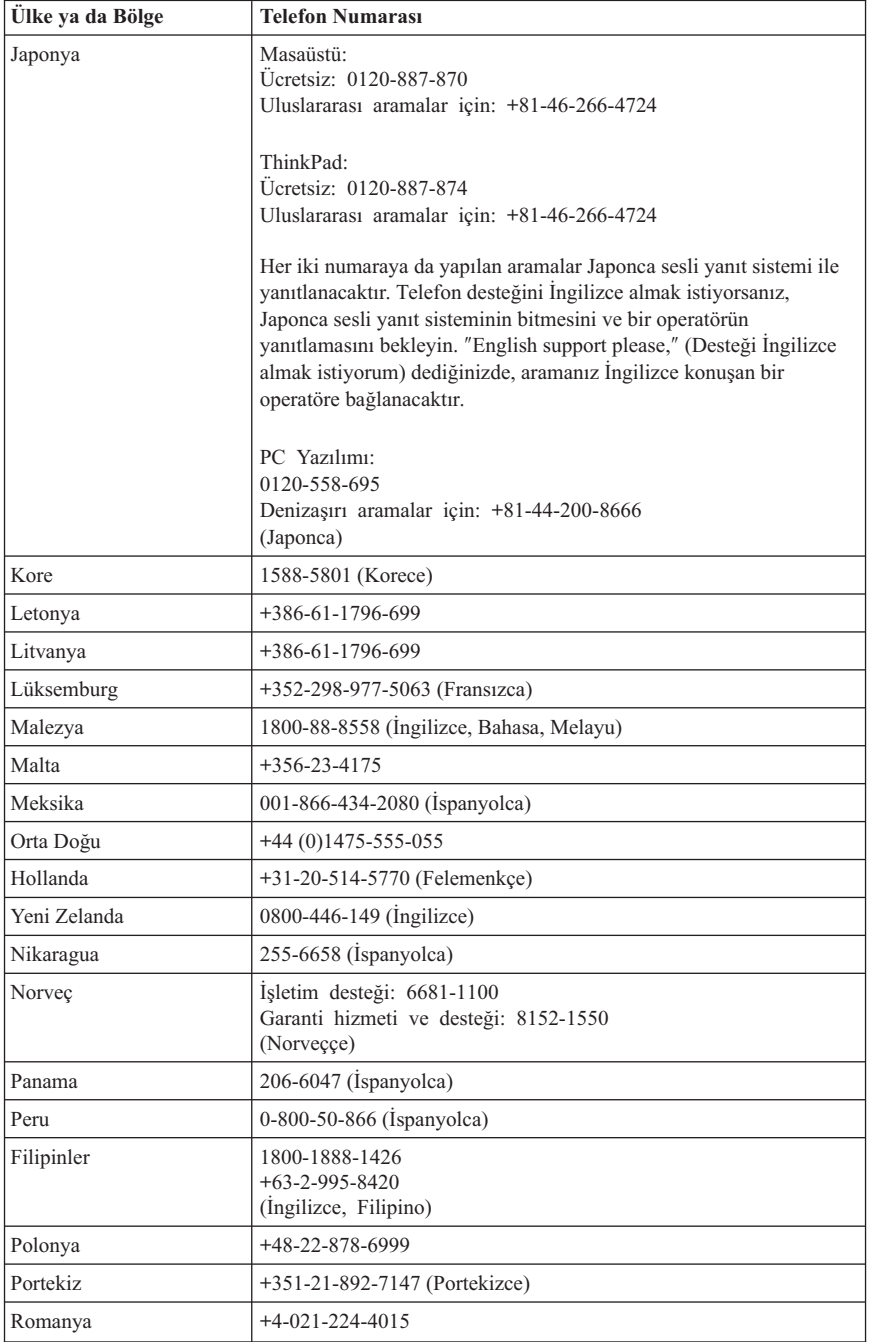

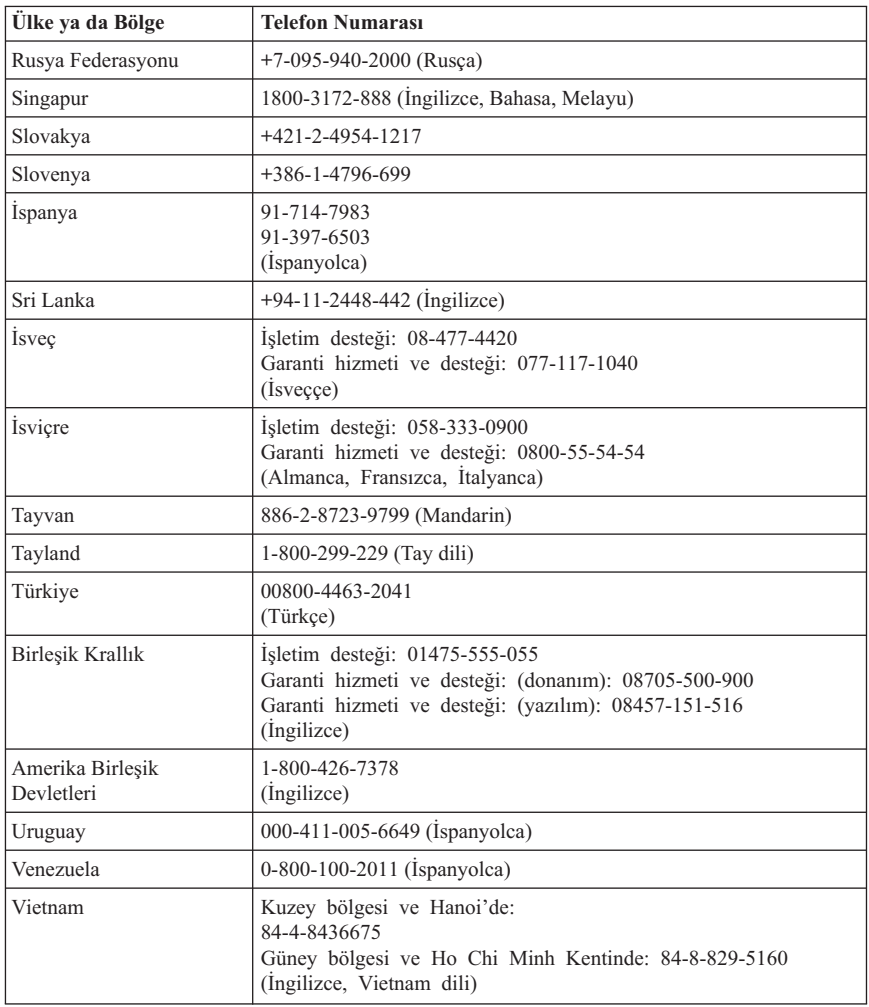

## **Meksika için Garanti Eki**

Bu ek, Lenovo Uluslararası Garanti Bildirimi'nin bir parçası olarak değerlendirilir ve yalnızca ve size münhasır olarak Birleşik Meksika Devletleri içinde dağıtılan ve ticari olarak sunulan ürünler için geçerli olacaktır. Herhangi bir çelişki olması durumunda, bu ekin koşulları uygulanacaktır.

Donatıda önceden kurulmuş olan tüm yazılım programları için, kuruluş hatalarıyla ilgili olarak satın alma tarihinden itibaren yalnızca otuz (30) günlük bir garanti olmalıdır.

Lenovo, bu tür yazılım programlarındaki ve/ya da sizin kurduğunuz ya da ürün satın alındıktan sonra kurulan herhangi bir ek yazılım programındaki bilgilerden sorumlu değildir.

Garantide ücretlendirilemeyen hizmetler, yetki verilmeden önce son kullanıcıya ücretlendirilecektir.

Garanti kapsamında onarımın gerekli olması durumunda, lütfen 001-866-434-2080 numaralı telefondan Müşteri Destek Merkezi'ni arayın; bu merkez, sizi en yakın Yetkili Hizmet Merkezi'ne yönlendirecektir. Bulunduğunuz şehir ya da konumda ya da şehrinize ya da bulunduğunuz konuma en fazla 70 kilometre mesafede Yetkili Hizmet Merkezi yoksa, ürünün en yakın Yetkili Hizmet Merkezi'ne nakliyesine ilişkin makul teslim ücretleri garanti kapsamında yer alır. Ürünün sevkiyatı ile ilgili gerekli onayları ya da bilgileri almak ve sevkiyat adresini öğrenmek için lütfen en yakın Yetkili Hizmet Merkezi'ni arayın.

Yetkili Hizmet Merkezleri'nin (Authorized Service Centers) bir listesini elde etmek için lütfen şu adresi ziyaret edin: http://www.pc.ibm.com/la/centros\_de\_servicio/ servicio mexico/ servicio\_mexico.html

**Üreten: SCI Systems de México, S.A. de C.V. Av. De la Solidaridad Iberoamericana No. 7020 Col. Club de Golf Atlas El Salto, Jalisco, México C.P. 45680, Tel. 01-800-3676900**

**Satışa Sunan: Lenovo de México, Comercialización y Servicios, S. A. de C. V. Alfonso Nápoles Gándara No 3111 Parque Corporativo de Peña Blanca Delegación Álvaro Obregón México, D.F., México C.P. 01210, Tel. 01-800-00-325-00**

# **Ek G. Özel Notlar**

Lenovo, bu belgede anılan ürünleri, hizmetleri ve aksamları tüm ülkelerde satışa sunmamış olabilir. Ülkenizde hangi ürün ve hizmetlerin sağlandığını öğrenmek için yerel Lenovo temsilcinize başvurun. Lenovo lisanslı ürünlerine, programlarına ya da hizmetlerine yapılan göndermeler, yalnızca o ürünün, programın ya da hizmetin kullanılması gerektiğini göstermez. Lenovo'nun fikri mülkiyet hakları göz önünde bulundurularak, aynı işlevi gören farklı ürün, program ya da hizmetler de kullanılabilir. Ancak diğer kaynaklardan sağlanan ürün, program ve hizmetlerle gerçekleştirilen işlemlerin değerlendirilmesi ve doğrulanması kullanıcının sorumluluğundadır.

Lenovo'nun, bu elkitabındaki konularla ilgili patentleri ya da patent başvuruları olabilir. Bu belgenin size verilmiş olması size bu patentlerin lisansının verildiği anlamına gelmez. Lisans sorgularınız için aşağıdaki adresten Lenovo'ya yazılı olarak başvurabilirsiniz:

*Lenovo (United States), Inc. 500 Park Offices Drive, Hwy. 54 Research Triangle Park, NC 27709 ABD Attention: Lenovo Director of Licensing*

LENOVO GROUP LTD. BU YAYINI, HAK İHLALİ YAPILMAYACAĞINA DAİR ZIMNİ GARANTİLERLE TİCARİLİK VEYA BELİRLİ BİR AMACA UYGUNLUK İÇİN ZIMNİ GARANTİLER DE DAHİL OLMAK VE FAKAT BUNLARLA SINIRLI OLMAMAK ÜZERE AÇIK YA DA ZIMNİ HİÇBİR GARANTİ VERMEKSİZİN "OLDUĞU GİBİ" ESASIYLA SAĞLAMAKTADIR. Bazı hukuk düzenleri belirli hareketlerde açık ya da zımni garantilerin reddedilmesine izin vermezler; diğer yandan, bu açıklama sizin için geçerli olmayabilir.

Bu bilgilerde teknik yanlışlıklar ya da yazım hataları olabilir. Buradaki bilgiler düzenli aralıklarla güncellenir ve yayının yeni basımlarına eklenir. Lenovo, bu belgede sözü edilen ürün ve/ya da programlarda istediği zaman duyuruda bulunmaksızın geliştirme ve değişiklik yapabilir.

Bu belgede açıklanan ürünler, herhangi bir arızanın kişilerin ölümüne ya da yaralanmasına yol açabilecek emplantasyon ya da diğer yaşam desteği uygulamalarında kullanılmak üzere tasarlanmamıştır. Bu belgedeki bilgiler Lenovo ürün belirtimlerini ya da garantilerini hiçbir şekilde etkilemez. Bu belgedeki hiçbir bilgi, Lenovo'nun ya da üçüncü kişilerin fikri mülkiyet hakları kapsamında, açık ve/ya da zımni lisans ya da tazminat olarak kullanılamaz. Bu belgede bulunan tüm bilgiler denetimli ortamlardan elde edilmiştir ve örnek olarak sunulmuştur. Diğer işletim ortamlarında elde edilen sonuçlar değişiklik gösterebilir.

Lenovo, sağladığınız bilgilerden uygun bulduklarını, size herhangi bir sorumluluk yüklemeden kullanabilir ya da dağıtabilir.

Bu bilgilerde Lenovo dışı Web sitelerine yapılan göndermeler yalnızca bilgilendirme amacıyla yapılmıştır ve hiçbir şekilde ilgili Web sitelerinin onaylanması için kullanılmamıştır. İlgili Web sitelerindeki bilgiler, bu Lenovo ürününe ilişkin bilgilerin bir bölümü değildir ve bu Web sitelerinin kullanımı sonrasında ortaya çıkacak sonuçlar kullanıcının sorumluluğundadır.

Burada bulunan başarım verileri, denetimli ortamlarda belirlenmiştir. Bu nedenle, diğer işletim ortamlarında elde edilen sonuçlar önemli değişiklikler gösterebilir. Bazı ölçümler, geliştirme düzeyindeki sistemlerde yapılmış olabilir ve bu ölçümlerin, kullanımınıza sunulan sistemlerde aynı olacağı konusunda herhangi bir garanti verilemez. Bununla birlikte, bazı ölçümler de verilere dayalı tahmin yoluyla hesaplanmıştır. Gerçek sonuçlar değişiklik gösterebilir. Bu belgeyi okuyan kullanıcıların, kendi ortamlarına ilişkin uygulanabilir verileri doğrulamaları gerekir.

## **Ticari Markalar**

Lenovo ve ThinkCentre Lenovo'nun ABD'de ve/ya da diğer ülkelerdeki ticari markalarıdır:

Lenovo **ThinkCentre** 

Microsoft ve Windows, Microsoft Corporation'ın ABD'de ve/ya da diğer ülkelerdeki ticari markalarıdır.

Intel, Intel Corporation'ın ABD'de ve/ya da diğer ülkelerdeki ticari markasıdır.

Diğer şirket, ürün ya da hizmet adları ilgili şirketlerin ticari markaları ya da hizmet markaları olabilir.

# **Ek H. Elektronik Yayılım Bildirimleri**

Aşağıdaki bilgiler ThinkCentre and Lenovo CD-RW/DVD-ROM Combination Drive (Serial ATA) ürünü ile ilgilidir.

## **FCC (Federal Communications Commission) Yayılım Bildirimi**

Bu donatı sınanmış ve FCC kurallarının 15. bölümünde belirtilen Sınıf B (FCC Class B) sayısal aygıt sınırlamalarına uygun bulunmuştur. Bu sınırlamalar aygıt ev ortamına kurulduğunda diğer aygıtlarla etkileşiminden doğabilecek zarara karşı koruma sağlama amacıyla tasarlanmıştır. Bu donatı, radyo frekansı enerjisi üretir, kullanır ve yayabilir; yönergelere uygun biçimde kurulup kullanılmazsa, radyo dalgalarında parazite yol açabilir. Ancak, belirli bir kuruluşta bu zararlı parazitin önleneceğine ilişkin bir garanti verilmez. Bu donatı radyo ya da televizyon alıcılarında parazite neden olursa (bunu donatıyı açıp kapatarak denetleyebilirsiniz), kullanıcı bunu aşağıdaki önlemleri alarak düzeltebilir.

- Alıcı ve antenin yerini ya da yönünü değiştirerek.
- v Donatı ile alıcı arasındaki açıklığı artırarak.
- v Donatıyı alıcının bağlı olduğundan farklı bir prize takarak.
- Yardım için bir yetkili satıcıya ya da hizmet yetkilisine başvurarak.

Lenovo önerilen kablo ve bağlaçların kullanılmamasından ya da donatıda yapılan onaylanmayan değişikliklerden kaynaklanan radyo ve televizyon parazitleri için sorumluluk kabul etmez. Onaylanmayan değişiklikler, kullanıcının ürünü kullanma yetkisini geçersiz kılabilir.

Bu aygıt FCC kurallarının 15. bölümüne uygundur. İşletimi şu iki koşula bağlıdır: (1) aygıt zararlı etkileşime neden olmamalıdır; (2) aygıt istenmeyen çalışma koşullarına neden olan etkileşimler de içinde olmak üzere her türlü etkileşimi kabul eder.

### **Industry Canada Class B yayılım uyumluluk bildirimi**

Bu Class B sayısal aygıt Canadian ICES-003 ile uyumludur.

### **Avis de conformité à la réglementation d'Industrie Canada**

Cet appareil numérique de la classe B est conforme à la norme NMB-003 du Canada.

### **Yönerge 93/86/EEC EN 55022 ile düzeltilmiş EU-EMC Yönergesi (89/336/EEC) sınıf B Uyumluluk Bildirimi**

### **Deutschsprachiger EU Hinweis:**

## **Hinweis für Geräte der Klasse B EU-Richtlinie zur**

**ElektromagnetischenVerträglichkeit** Dieses Produkt entspricht den Schutzanforderungen der EU-Richtlinie 89/336/EWG zur Angleichung der Rechtsvorschriften über die elektromagnetische Verträglichkeit in den EU-Mitgliedsstaaten.

und hält die Grenzwerte der EN 55022 Klasse B ein.

Um dieses sicherzustellen, sind die Geräte wie in den Handbüchern beschrieben zu installieren und zu betreiben. Des Weiteren dürfen auch nur von der Lenovo empfohlene Kabel angeschlossen werden. Lenovo übernimmt keine Verantwortung für die Einhaltung der Schutzanforderungen, wenn das Produkt ohne Zustimmung der Lenovo verändert bzw. wenn Erweiterungskomponenten von Fremdherstellern ohne Empfehlung der Lenovo gesteckt/eingebaut werden.

**Deutschland: Einhaltung des Gesetzes über die elektromagnetische Verträglichkeit von Geräten** Dieses Produkt entspricht dem ″Gesetz über die elektromagnetische Verträglichkeit von Geräten (EMVG)″. Dies ist die Umsetzung der EU-Richtlinie 89/336/EWG in der Bundesrepublik Deutschland.

**Zulassungsbescheinigung laut dem Deutschen Gesetz über die elektromagnetische Verträglichkeit von Geräten (EMVG) vom 18. September 1998 (bzw. der EMC EG Richtlinie 89/336) für Geräte der Klasse B** Dieses Gerät ist berechtigt, in Übereinstimmung mit dem Deutschen EMVG das EG-Konformitätszeichen - CE - zu führen.

Verantwortlich für die Konformitätserklärung nach Paragraf 5 des EMVG ist die Lenovo (Deutschland) GmbH, Pascalstr. 100, D-70569 Stuttgart. Informationen in Hinsicht EMVG Paragraf 4 Abs. (1) 4:

### **Das Gerät erfüllt die Schutzanforderungen nach EN 55024 und EN 55022 Klasse B.**)

### **Avrupa Birliği - Elektromanyetik Uygunluk Yönergesine Uyumluluk**

Bu ürün, Avrupa Topluluğu'na üye ülkelerde yürürlükte olan elektromanyetik uyumlulukla ilgili yasal düzenlemelerin yakınlaştırılmasına ilişkin 89/336/ECC numaralı yönetmelikte belirtilen koruma gerekliliklerine uygundur. Lenovo koruma gereklilikleri konusunda, diğer üreticilerin aksam kartlarının uydurulması da dahil olmak üzere, üründe önerilmeyen herhangi bir değişiklik yapılması sonucunda ortaya çıkabilecek sorunların sorumluluğunu kabul etmez.

Bu ürün sınanmış ve Avrupa Standardı EN 55022'de belirtilen Sınıf B Bilgi Teknolojisi Donatısı sınırlamalarına uygun bulunmuştur. Sınıf B donatısı sınırlamaları iş ve ev ortamında lisanslı iletişim aygıtlarıyla etkileşime karşı uygun biçimde koruma sağlamak amacıyla konulmuştur.
# **Avis de conformité à la directive de l'Union Européenne**

Le présent produit satisfait aux exigences de protection énoncées dans la directive 89/336/CEE du Conseil concernant le rapprochement des législations des Etats membres relatives à la compatibilité électromagnétique. Lenovo décline toute responsabilité en cas de non-respect de cette directive résultant d'une modification non recommandée du produit, y compris l'ajout de cartes en option non Lenovo.

Ce produit respecte les limites des caractéristiques d'immunité des appareils de traitement de l'information définies par la classe B de la norme européenne EN 55022 (CISPR 22). La conformité aux spécifications de la classe B offre une garantie acceptable contre les perturbations avec les appareils de communication agréés, dans les zones résidentielles.

# **Unión Europea - Normativa EMC**

Este producto satisface los requisitos de protección del Consejo de la UE, Directiva 89/336/CEE en lo que a la legislatura de los Estados Miembros sobre compatibilidad electromagnética se refiere.

Lenovo no puede aceptar responsabilidad alguna si este producto deja de satisfacer dichos requisitos de protección como resultado de una modificación no recomendada del producto, incluyendo el ajuste de tarjetas de opción que no sean Lenovo.

Este producto ha sido probado y satisface los límites para Equipos Informáticos Clase B de conformidad con el Estándar Europeo EN 55022. Los límites para los equipos de Clase B se han establecido para entornos residenciales típicos a fin de proporcionar una protección razonable contra las interferencias con dispositivos de comunicación licenciados.

# **Unione Europea - Directiva EMC (Conformidad électromagnética)**

Questo prodotto è conforme alle normative di protezione ai sensi della Direttiva del Consiglio dell'Unione Europea 89/336/CEE sull'armonizzazione legislativa degli stati membri in materia di compatibilità elettromagnetica.

Lenovo non accetta responsabilità alcuna per la mancata conformità alle normative di protezione dovuta a modifiche non consigliate al prodotto, compresa l'installazione di schede e componenti di marca diversa da Lenovo.

Le prove effettuate sul presente prodotto hanno accertato che esso rientra nei limiti stabiliti per le apparecchiature di informatica Classe B ai sensi del Norma Europea EN 55022. I limiti delle apparecchiature della Classe B sono stati stabiliti al fine di fornire ragionevole protezione da interferenze mediante dispositivi di comunicazione in concessione in ambienti residenziali tipici.

# **Kore Sınıf B Uyumluluğu**

이 기기는 가정용으로 전자파 적합등록을 한 기기로서 주거지역에서는 물론 모든 지역에서 사용할 수 있습니다.

**Japonya VCCI Sınıf B Uyumluluğu**

この装置は、情報処理装置等電波障害自主規制協議会(VCCI)の基準に基づくクラスB情報技術装置です。この装置は、家庭環境で使用することを目的としていますが、この装置がラジオやテレビジョン受信機に近接して使用される<br>としていますが、この装置がラジオやテレビジョン受信機に近接して使用される<br>と、受信障害を引き起こすことがあります。<br>取扱説明書に従って正しい取り扱いをして下さい。

**Her bir faz için 20 Amper'den az veya 20 Amper'e eşit güçteki ürünler için Japonca uygunluk bildirimi**

高調波ガイドライン適合品

# **Ek I. Ek Bilgiler**

1. İmalatçı ya da ithalatçı firmaya ilişkin bilgiler:

Ürünün ithalatçı firması, Lenovo Technology B.V. Merkezi Hollanda Türkiye İstanbul Subesi'dir. Adresi ve telefonu söyledir:

Büyükdere Caddesi Yapı Kredi Plaza B Blok

Kat: 15-A, Levent, Beşiktaş

34330, İstanbul, Türkiye

Tel: 90 212 317 15 00

2. Bakım, onarım ve kullanımda uyulması gereken kurallar:

Elektronik cihazlar için gösterilmesi gereken standart özeni göstermeniz yeterlidir. Cihaz çalışır durumda iken temizlik yapmayınız. Islak bezle, köpürtülmüş deterjanlarla, sulu süngerlerle temizlik yapmayınız. Son kullanıcılar onarım konusunda yetkili değildir. Arıza söz konusu olduğuna inanıyorsanız telefonla danışabilir ya da ürünü bu kitapta yer alan servis istasyonlarından birine götürebilirsiniz.

3. Taşıma ve nakliye sırasında dikkat edilecek hususlar:

Ürününüzü ve bağlı olduğu aygıtı taşırken ya da nakliye sırasında dikkat etmeniz gereken birkaç nokta vardır. Aygıtı taşımadan önce tüm bağlı ortamların çıkartılmış olması, bağlı aygıtların çözülmesi ve kabloların sökülmüş olması gerekir. Bu aygıtın zarar görmemesi için gereklidir. Ayrıca aygıtınızı taşırken uygun koruma sağlayan bir taşıma kutusu kullanılmasına dikkat edin. Bakıma ilişkin diğer ek bilgiler için kitabın ilgili bölümünden (eğer sağlanmışsa) yararlanabilirsiniz.

4. Aygıta ilişkin bakım, onarım ya da temizliğe ilişkin bilgiler:

Aygıta ilişkin kullanıcının yapabileceği bir bakım ya da onarım yoktur. Bakım ya da onarıma gereksinim duyarsanız bir Çözüm Ortağı'ndan destek alabilirsiniz. Ayrıca servis istasyonlarına ilişkin bilgileri kitabınızın eklerinde bulabilirsiniz.

5. Kullanım sırasında insan ya da çevre sağlığına zararlı olabilecek durumlar:

Bu tür durumlar söz konusu olduğunda ürüne özel olarak bu kitabın ilgili bölümünde detaylı olarak ele alınmıştır. Kitabınızda bu tür bir uyarı yoksa, kullanmakta olduğunuz ürün için böyle bir durum söz konusu değildir.

6. Kullanım hatalarına ilişkin bilgiler:

Burada belirtilenler ile sınırlı olmamak kaydı ile bu bölümde bazı kullanıcı hatalarına ilişkin örnekler sunulmuştur. Bu ve benzeri konulara özen göstermeniz yeterlidir. Kılavuz içinde daha ayrıntılı bilgiler verilebilir.

Örnekler:

Kabloların zorla ait olmadıklara yuvalara takılması

Kumanda butonlarına gereğinden yüksek kuvvet uygulanması

Aleti çalışır durumda taşımak, temizlemek vb. eylemler

Alet üzerine katı ya da sıvı gıda maddesi dökülmesi

Aletin taşıma sırasında korunmaması ve darbe alması

7. Ürünün özelliklerine ilişkin tanıtıcı ve temel bilgiler:

Ürününüze ilişkin tanıtıcı ve temel bilgileri kitabınızın ilgili bölümlerinde bulabilirsiniz.

8. Periyodik bakıma ilişkin bilgiler:

Ürün bir uzmanın yapması gereken periodik bakımı içermez.

9. Bağlantı ve montaja ilişkin bilgiler:

Aksamınızı çalışır hale getirebilmeniz için gerekli bağlantı ve montaj bilgileri bu kılavuzda yer almaktadır. Kuruluş işlemini kendiniz yapmak istemiyorsanız satıcınızdan ya da bir Servis İstasyonu'ndan ücret karşılığı destek alabilirsiniz.

10. Bakanlıkça tespit ve ilan edilen kullanım ömrü:

Bakanlıkça tespit ve ilan edilen kullanım ömrü 7 yıldır.

11. Varsa standart numarası:

Ürünün standart numarası yoktur.

12. Servis istasyonlarına ilişkin bilgiler:

Bunlar kitabınızın aynı başlıklı bölümünde belirtilmiştir. Herhangi bir onarım ya da yedek parça ihtiyacı durumda bu istasyonlardan birine başvurabilirsiniz.

13. İthal edilmiş mallarda, yurt dışındaki üretici firmanın unvanı ve açık adresi ile diğer erişim bilgileri (telefon, telefaks ve e-posta vb.):

Lenovo (ABD) Inc.

One Manhattanville Road

Purchase, New York 10577

Telefon: (919) 245-0532

A.B.D.

14. ″CE″ işareti (varsa) ve uygunluk değerlendirme kuruluşunun unvanı ve açık adresi ile diğer erişim bilgileri (telefon, telefaks ve e-posta vb.):

Lenovo (Japan) Ltd.

1623-14, Shimotsuruma, Yamato-Shi

Kanagawa 242-8502

Japonya

# **Ek J. Servis İstasyonları**

Garanti süresi içerisinde müşteri arızalı ürünü aşağıda belirtilen merkezlere teslim ederek garanti hizmetinden yararlanır. Ürün yerinde garanti hizmeti içeriyorsa, bu merkezlerden birine telefon edebilirsiniz.

### **Garanti Hizmetinin Alınabileceği Merkezler**

```
- ADANA
  BSD Bilgisayar San. ve Tic. Ltd. Şti.
     Adres: Cemal Paşa Mah. 7.Sokak No:7
     Mualla Berrin Gökşen Apt. Zemin Kat Seyhan
     Adana
     Web Adresi: http://www.bsd.com.tr/
     Telefon: 322 458 25 10 / 322 458 92 80/81
     Faks no: 322 458 47 83
- ANKARA
  Arion Bilişim Sistemleri Tic. A.Ş.
     Adresi: Hereke Sok. 8/2
     Çankaya Ankara
     Posta Kodu: 06700
     Web Adresi: http://www.arion.com.tr/
     Telefon: 312 447 13 95
     Faks no: 312 447 58 36
  Destek Bilgisayar ve İletişim Hizmetleri Tic. A.Ş.
     Adresi: Cinnah Caddesi, No:51/4
     Semt: Çankaya
     Posta kodu: 06680
     Şehir: Ankara
     Web Adresi: http://www.destek.as/
     Telefon: 312 442 19 21
     Faks no: 312 441 97 89
  Meteksan Sistem ve Bilgisayar Teknolojileri A.Ş.
     Adresi: Oğuzlar Mah. 34 Sokak No: 14
     Balgat
     Posta kodu: 06520
     Şehir: Ankara
     Web Adresi: http://www.destek.as/
     Telefon: 312 295 21 28
     Faks no: 312 295 21 20
  Probil Bilgi İşlem Destek ve Dan.San. ve Tic. A.Ş.
     Adresi: Teknoloji Geliştirme Bölgesi,
     ODTÜ Ofis Bina, Batı Cephe A-1
     Semt: Odtü
```
Posta kodu: 06531 Şehir: Ankara Web Adresi: http://www.probil.com.tr/ Telefon: 312 210 18 08 Faks no: 312 210 18 05 - ANTALYA Bilser Bilgi İşlem Tic. Ltd. Şti. Adresi: Güllük Caddesi, 146. Sokak, Gökhan Apartmanı, No:1/3,6,7 Posta kodu: 07050 Şehir: Antalya Web Adresi: http://www.bilser.net/ Telefon: 242 247 75 28 Faks no: 242 241 10 68 - BOLU Ercoşkun Bilgisayar Yaz.Don.ve Dan.Hiz. Ltd. Şti. Adresi: Tabaklar Mahallesi, Cumhuriyet Caddesi, No:35 Posta kodu: 14200 Şehir: Bolu Web Adresi: http://www.ercoskun.com.tr/ Telefon: 374 212 58 46 Faks no: 374 212 70 98 - BURSA Monitor Digital Bilgisayar Ltd. Şti. Adresi: Mudanya Yolu, Şehit Mümin Mutlu Sokak, No:2 Posta kodu: 16160 Sehir: Bursa Web Adresi: http://www.monitordigital.com/ Telefon: 224 242 43 10 Faks no: 224 242 40 22 - DENİZLİ ALM Bilgisayar San. Tic. Ltd. Şti. Adresi: 2. Ticari Yol, Kazım Kaynak İş Merkezi, No:65 Kat:3 Semt: Posta kodu: 20100 Şehir: Denizli Web Adresi: http://www.almbilgisayar.com.tr/ Telefon: 258 264 28 55 Faks no: 258 265 74 77 - DİYARBAKIR Metro Bilgisayar Eğitim Tic. ve San.Ltd. Şti. Adresi: Ali Emiri 5. Sokak, Kaçmaz Apartmanı, No:4/1 Posta kodu: 21100 Şehir: Diyarbakır

Web Adresi: http://www.metrobilgisayar.com.tr/ Telefon: 412 223 94 36 Faks no: 422 224 55 07 - ERZİNCAN Erzincan Bigisayar Adresi: Hükümet Caddesi, No:33/1 Sehir: Erzincan Web Adresi: http://www.erzincanbilgisayar.com/ Telefon: 446 223 89 87 Faks no: 446 224 24 34 - ERZURUM Şark Bilgisayar Elektronik San. ve Tic. Ltd.Şti. Adresi: Yukarı Mumcu Caddesi, No:9 Posta kodu: 25100 Şehir: Erzurum Web Adresi: http://www.sarkbil.com.tr/ Telefon: 442 234 21 02 / 04 Faks no: 442 218 21 07 - ESKİŞEHİR Eğitim Tanıtım ve Müşavirlik A.Ş. ( ETAM ) Adresi: Kızılcıklı Mahmut Pehlivan Caddesi, Abacı Apartmanı, No:34 Posta kodu: 26020 Şehir: Eskişehir Web Adresi: http://www.etammacshop.com/ Telefon: 222 220 50 55 Faks no: 222 221 69 91 - GAZİANTEP Kalender Bilgisayar İnşaat Tekstil San. ve Tic. Ltd. Şti. Adresi: Gazimuhtarpaşa Bulvarı No:23 Sehir: Gaziantep Web Adresi: http://www.kalendertr.com/ Telefon: 342 215 18 18 Faks no: 342 215 18 22 - IĞDIR Ebru Elektronik ve Bilgisayar Sistemleri Adresi: Atatürk Caddesi, No:261 Posta kodu: 76000 Sehir: Iğdır Web Adresi: http://www.ebruelektronik.com/ Telefon: 476 227 76 66 / 476 227 08 43 / 476 227 08 44 Faks no: 476 227 76 66 - İSTANBUL

Bilgi Birikim Sistemleri Elktr. ve Bilg. Endüstrisi Müh. Hiz. Ltd. Şti. Adresi: Kocayol Caddesi, Kozyatağı Sokak, No: 3/B Kat:3 Semt: Kozyatağı Sehir: İstanbul Web Adresi: http://www.bilgibirikim.com/ Telefon: 216 373 98 00 Faks no: 216 373 99 33 Destek Bilgisayar ve İletişim Hizmetleri Tic. A.Ş. Adresi: Çınar Sokak, No:17 Semt: 4. Levent Posta kodu: 80620 Şehir: İstanbul Web Adresi: http://www.destek.as/ Telefon: 212 282 44 30 Faks no: 212 264 46 45 Deta Bilgisayar Hizmetleri Ltd. Şti. Adresi: Vatan Cad. Ortadoğu İş Merkezi 2/1 Semt: Çağlayan Şehir: İstanbul Web Adresi: http://www.deta.com.tr/ Telefon: 212 296 47 00 Faks no: 212 296 47 06 Koç Sistem Bilgi İletişim Hizmetleri A.Ş. Adresi: Aydınevler Mah. Dumlupınar Cad. No:24 Semt: Küçükyalı Posta kodu: 34840 Web Adresi: http://www.kocsistem.com.tr/ Telefon: 216 556 11 00 Faks no: 216 556 11 88 Netservis Bilgisayar Sistemleri San. ve Tic. Ltd.Şti. Adresi: Kısıklı Caddesi, Türksoy Sokak, No: 1 Altunizade Şehir: İstanbul Web Adresi: http://netservis.com.tr/ Telefon: 216 554 64 00 Novatek Bilgisayar Sistemleri San.ve Tic.Ltd.Şti. Adresi: Raşit Rıza Sokak, Yıldırım İş Hanı, No: 1 Kat: 1 Semt: Mecidiyeköy Posta Kodu: 80300 Şehir: İstanbul Web Adresi: http://www.novateknoloji.com/ Telefon: 212 356 75 77 Faks no: 212 356 75 88

Peritus Bilgisayar Sist. Dış Tic.San.Ltd.Şti. Adresi: Ziverbey Eğitim Mahallesi, Poyraz Sokak, Sadıkoğlu İş Merkezi 1, D:15 Ziverbey Semt: Kadıköy Posta kodu: 81040 Şehir: İstanbul Web Adresi: http://www.pbs.biz.tr/ Telefon: 216 345 08 00 Faks no: 216 349 09 92 Probil Bilgi İşlem Destek ve Dan.San. ve Tic. A.Ş. Adresi: Eski Büyükdere Caddesi, Dilaver Sokak, No:4 Otosanayi Semt: 4. Levent Posta kodu: 80660 Şehir: İstanbul Web Adresi: http://www.probil.com.tr/ Telefon: 212 317 61 00 Faks no: 212 325 42 04 Tepum Teknoloji Prog. ve Uygulama Merkezi A.Ş. Adresi: Emniyet Evleri Mah. Yeniçeri Sok. Emir Han. K:2 No:6 Semt: 4.Levent Posta kodu: 34416 Şehir: İstanbul Web Adresi: http://www.tepum.com.tr/ Telefon: 0 212 324 60 10 Faks no: 0 212 284 52 40 Turkuaz Bilgisayar Danışmanlık ve Yazılım Ltd. Şti. Adresi: Doğanbey Caddesi, Çetinkaya Sokak, No:2, Kat:5 Semt: İçerenköy Posta kodu: 81120 Şehir: İstanbul Web Adresi: http://www.turkuaz.net/ Telefon: 216 575 58 32 Faks no: 216 575 01 08 - İZMİR Adapa Bilgi Sistemleri A.Ş. Adresi: Ankara Asfaltı, No:26/3, Rod-Kar 2 İş Merkezi, No: 305-309 Semt: Bornova Posta kodu: 35110 Şehir: İzmir Web Adresi: http://www.biltas.com.tr/ Telefon: 232 462 67 80 Faks no: 232 462 59 60

Egebimtes Ltd. Şti. Adresi: 1370 Sokak, No:42, Kat:4, Blok:403, Yalay İş Merkezi Semt: Montrö Şehir: İzmir Web Adresi: http://www.egebimtes.com.tr/ Telefon: 232 489 00 60 Faks no: 232 489 99 08 Probil Bilgi İşlem Destek ve Dan.San. ve Tic. A.Ş. Adresi: Şair Eşref Bulvarı, Huzur İşhanı, No:27/2 Kat:2 Semt: Alsancak Posta kodu: 35210 Şehir: İzmir Web Adresi: http://www.probil.com.tr/ Telefon: 232 445 33 33 Faks no: 232 441 40 40 - KAYSERİ Netcom Bilişim Hizmetleri ve Tic. Ltd.Şti. Adresi: Serçeönü Mahallesi Sivas Caddesi Birkan Sokak No:7 Semt: Kocasinan Şehir: Kayseri Web Adresi: http://www.netcom.com.tr/ Telefon: 352 207 10 00 Faks no: 352 222 07 07 - KONYA Alamaç Bilgisayar Tic. Ltd. Şti. Adresi: Babalık Mahallesi, Keyhüsrev Sokak, No:11/B Posta kodu: 42060 Şehir: Konya Web Adresi: http://www.alamac.com.tr/ Telefon: 332 320 65 20 Faks no: 332 320 65 19 - MALATYA Probil Bilgi İşlem Destek ve Dan.San. ve Tic. A.Ş. Adresi: İsmetiye Mahallesi, Yiğitcan İş Merkezi, No:10/6 Posta kodu: 44100 Sehir: Malatya Web Adresi: http://www.probil.com.tr/ Telefon: 422 325 35 07 Faks no: 422 326 27 02 - MUĞLA Bosis Bilgi ve İletisim Sistemleri Tic. Ltd. Sti. Adresi: Nafız Özsoy Caddesi, No:8, Bodrum Şehir: Muğla

Web Adresi: http://www.bosis.com.tr/ Telefon: 252 316 05 32 Faks no: 252 313 83 04

# - SAMSUN

VIP Bilgi İşlem Ltd. Şti. Adresi: İstiklal Caddesi, No:159/13 Posta kodu: 55060 Sehir: Samsun Web Adresi: http://www.vipbilgiislem.com.tr Telefon: 362 230 88 52 Faks no: 362 234 77 22

#### - ŞANLIURFA

Bilban Bilgisayar Eğitim Tic. San. Ltd. Şti. Adresi: Kızılay İşhanı, Kat:1-2 ehir: Şanlıurfa Web Adresi: http://www.bilban.com.tr/ Telefon: 414 215 05 52 Faks no: 414 212 22 12

#### - TRABZON

Somdata Bilgisayar Paz. ve Tic. Ltd. Şti. Adresi: Kemerkaya Mahallesi, Gazipaşa Caddesi, 13/15 Saruhan İş Merkezi, No:6 Semt: Posta kodu: 61100 Sehir: Trabzon Web Adresi: http://www.somdata.com.tr/ Telefon: 462 321 31 15 Faks no: 462 326 56 07

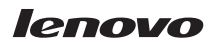

Parça numarası: 41N5624

Basıldığı yer

(1P) P/N: 41N5624

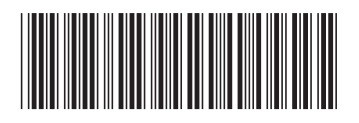